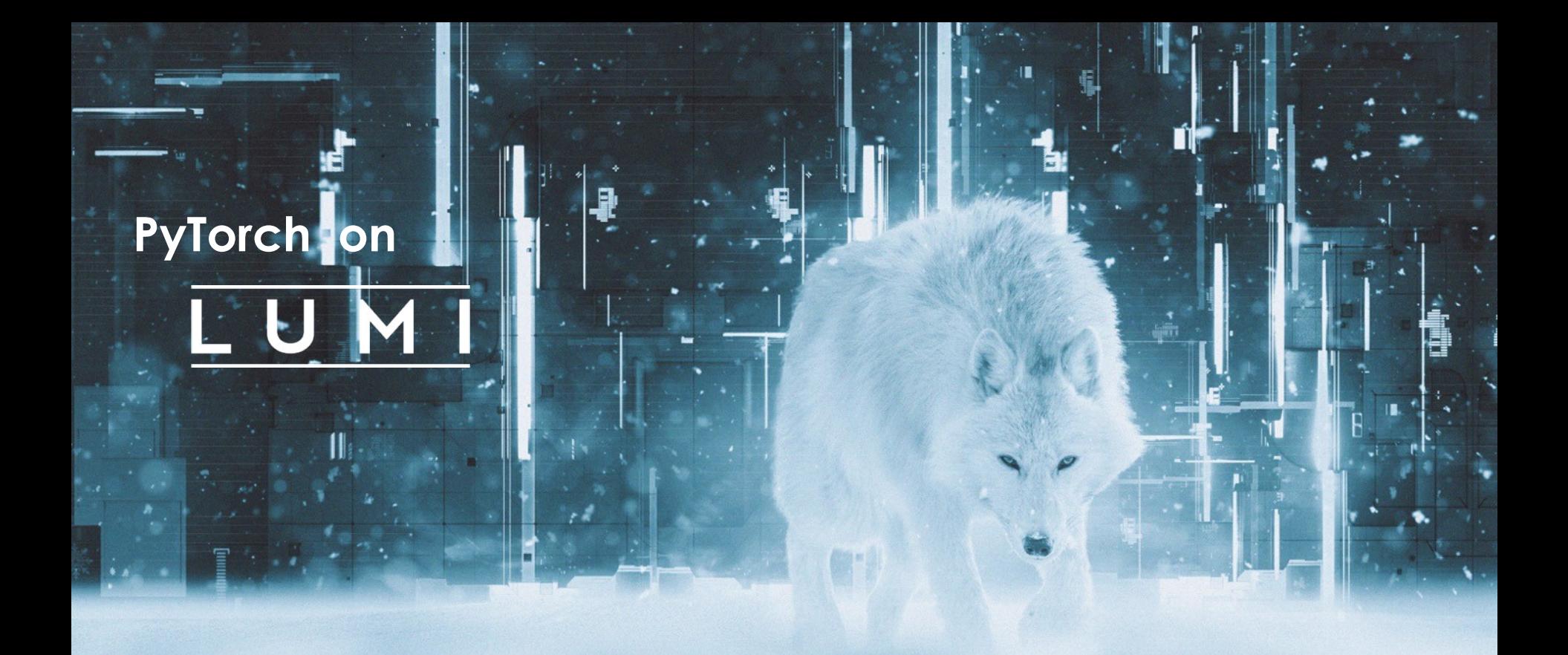

e-INFRA CZ conference, 29.-30.04.2024 Lukas Prediger (CSC – IT Center for Science)

## CSC and LUMI

- **LUMI consortium countries: Finland, Belgium, the** Czech Republic, Denmark, Estonia, Iceland, the Netherlands, Norway, Poland, Sweden, and **Switzerland**
- Hosted by CSC in Kajaani, Finland
- Main support channel: LUMI User Support
- Science support from local organizations like CSC
- Resource allocation:
	- 50% EuroHPC JU
	- **each consortium country** according to contribution
	- up to 20% industry and SMEs

## Goal for today: Running PyTorch on LUMI and avoiding common pitfalls

- Example: Finetuning GPT-Neo LLM for generating movie reviews on the IMDb data set
- Using huggingface.co's  $\ddot{\psi}$  datasets and transformers on top of PyTorch as training library...
- ... but the exact training code / library does not matter that much

### **GPT-Neo 1.3B**

- 1370 M parameters
- $\cdot$  BF16
- $\sim$  2.67 GB

### **Stanford IMDb data set**

- 100 000 movie reviews
- Varying lengths (low hundreds of words)
- 25 000 reserved for testing

All example scripts available @

https://github.com/CSCfi/eINFRACZ-2024-04-PyTorch-on-LUMI

### How LUMI is different

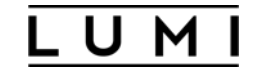

- Massive system shared with many other users
- SLURM for resource allocation and scheduling of jobs
- AMD instead of Nvidia GPUs: ROCm, not CUDA
- Only network storage no local storage

LUMI-G (GPU-partition) high level description

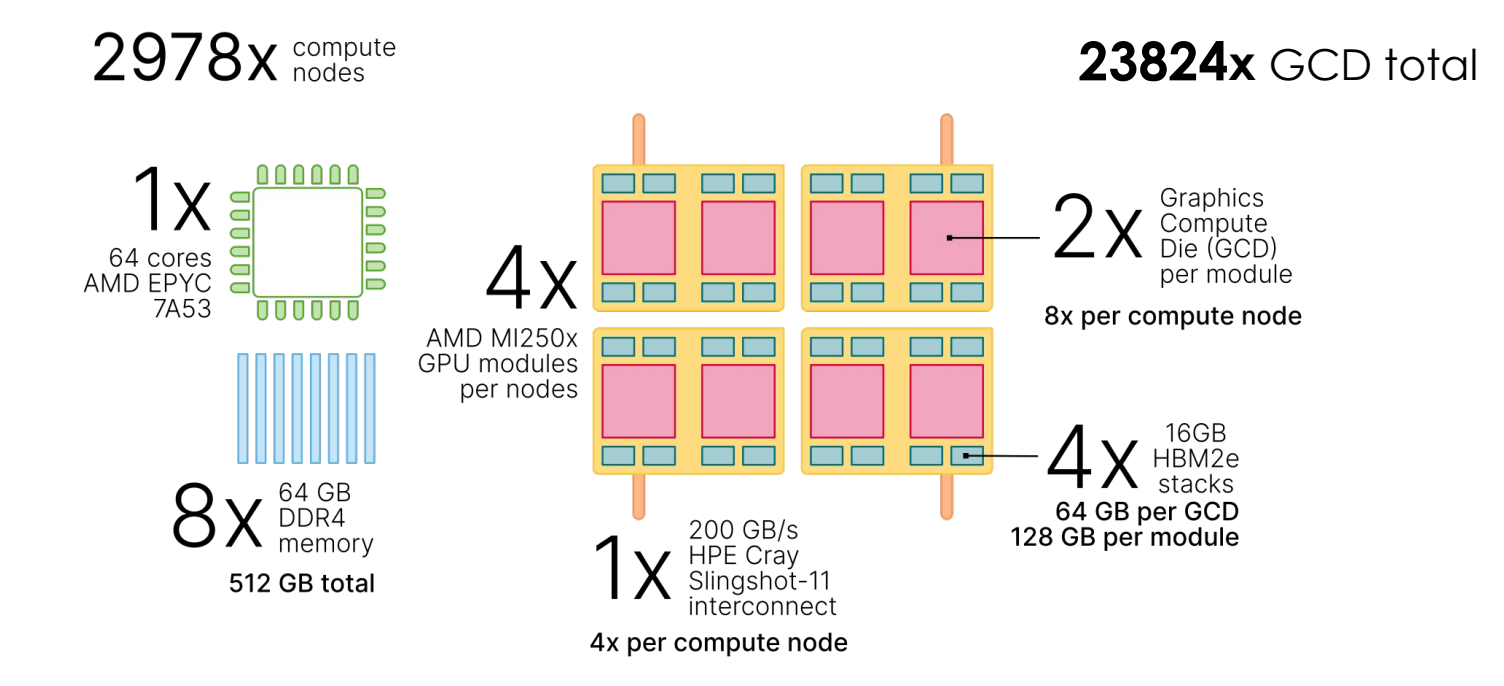

LUMI-G (GPU-partition) high level description

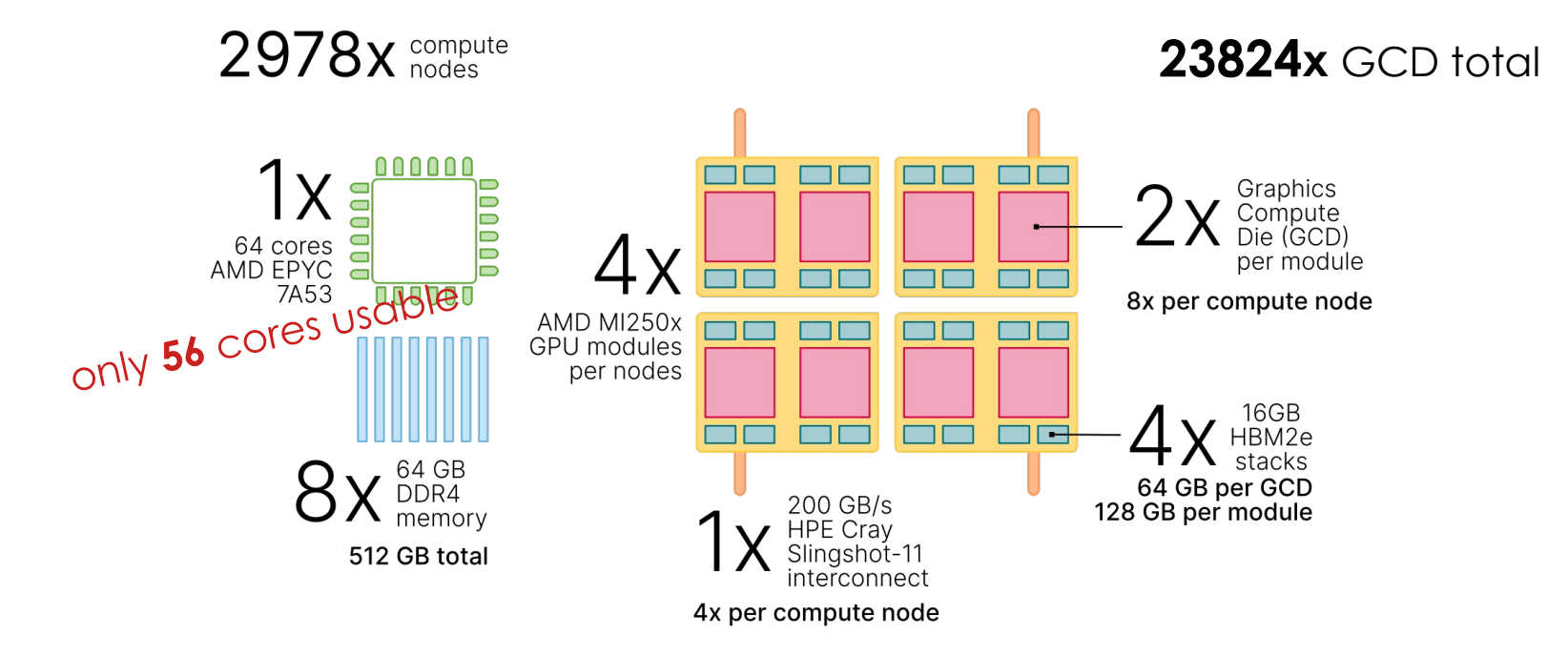

LUMI-G (GPU-partition) high level description

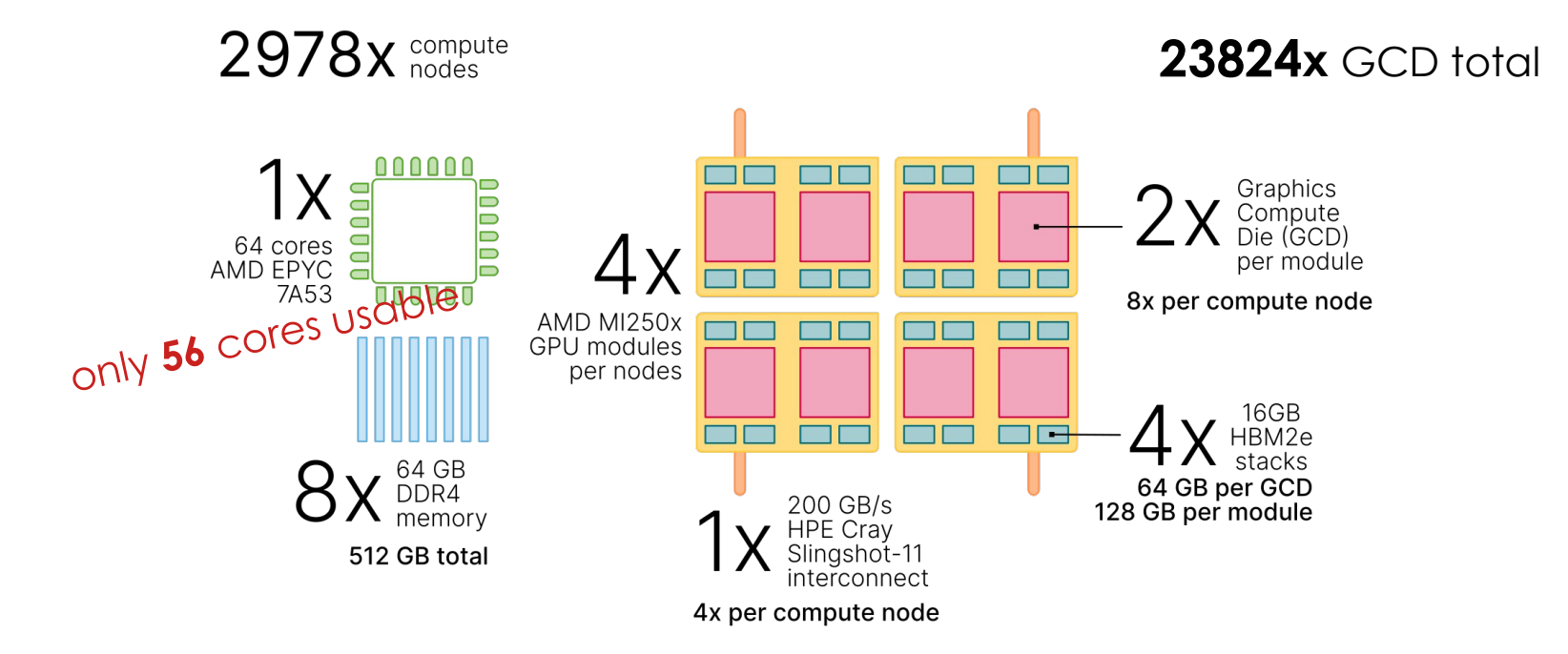

Usable per GCD: 7 CPU cores, (up to) 64 GB RAM

## ROCm is not CUDA

- PyTorch pretty well supported out-of-the-box
- AMD has ported and optimized many popular ML specific libraries:
	- Flash Attention, bitsandbytes, vLLM, …
- !! Beware !! Some bugs / rough edges persist → Usually fixable by tweaking configuration via environment variables
- !! Beware !! ROCm driver version on LUMI currently outdated  $\rightarrow$  Upgrade coming soon!

AMD

.@PyTorch founder @soumithchintala on AMD Day 0 support: Developers can train and deploy #AI models compatible "out of the box" with @AMDInstinct accelerators. "Simply put, when a new model is released, it's up and running on AMD platforms immediately for developers."

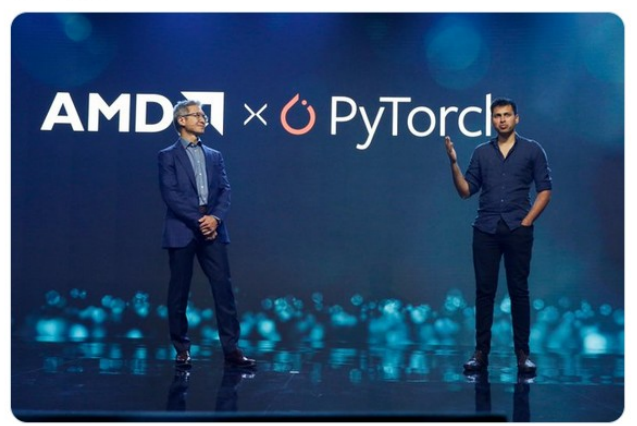

## What does using a supercomputer look like?

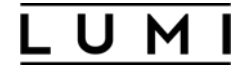

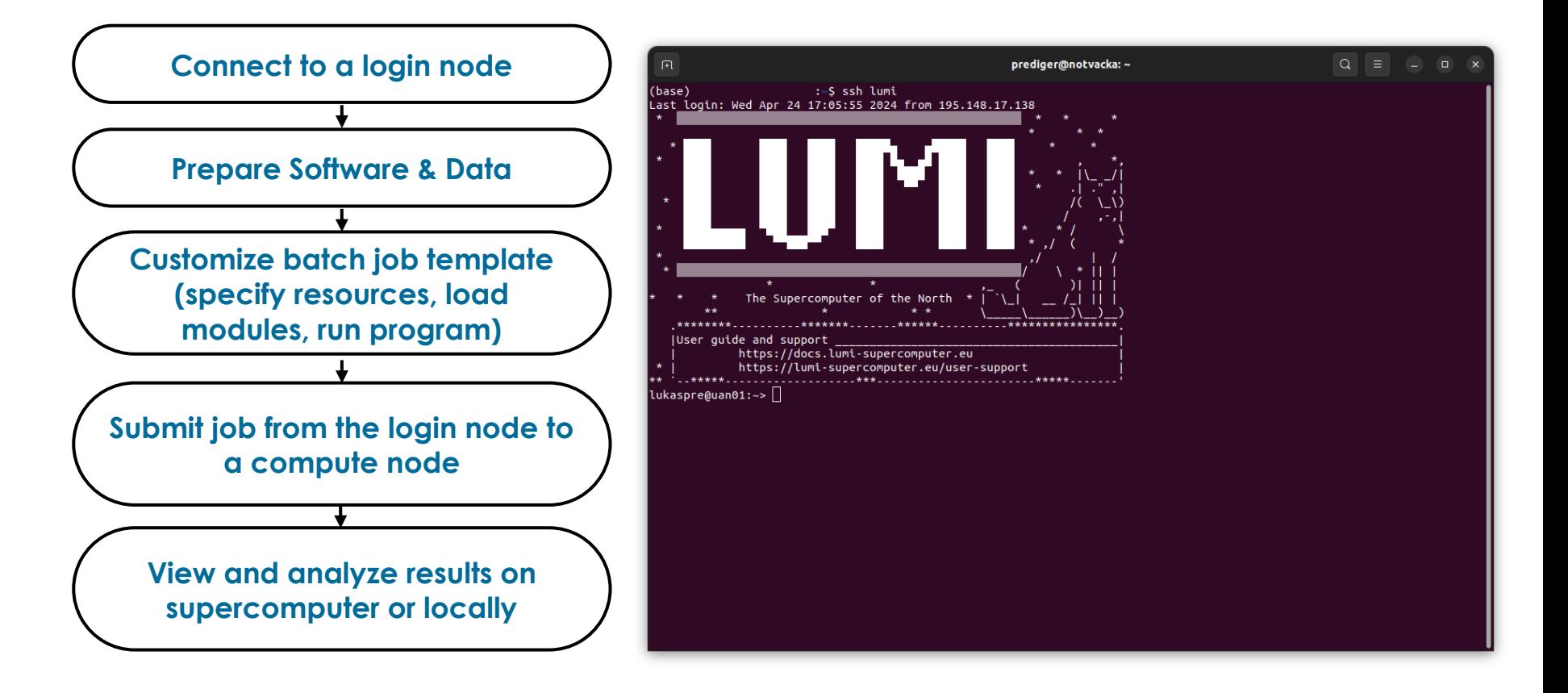

- ├ /users/username/
	- $\rightarrow$  User home (personal configuration, etc)
	- $\rightarrow$  20 GB Quota
- ├ /project/project\_123456/
	- $\rightarrow$  Project home and shared files (Software)
	- $\rightarrow$  50 GB Quota
- ├ /scratch/project\_123456/
	- $\rightarrow$  Temporary storage (Checkpoints)
	- $\rightarrow$  240 GB/s total
	- ↳ 50 TB Quota

### /flash/project\_123456/

- $\rightarrow$  High speed temporary storage
- $\rightarrow$  1740 GB/s total
- $\rightarrow$  2 TB Quota

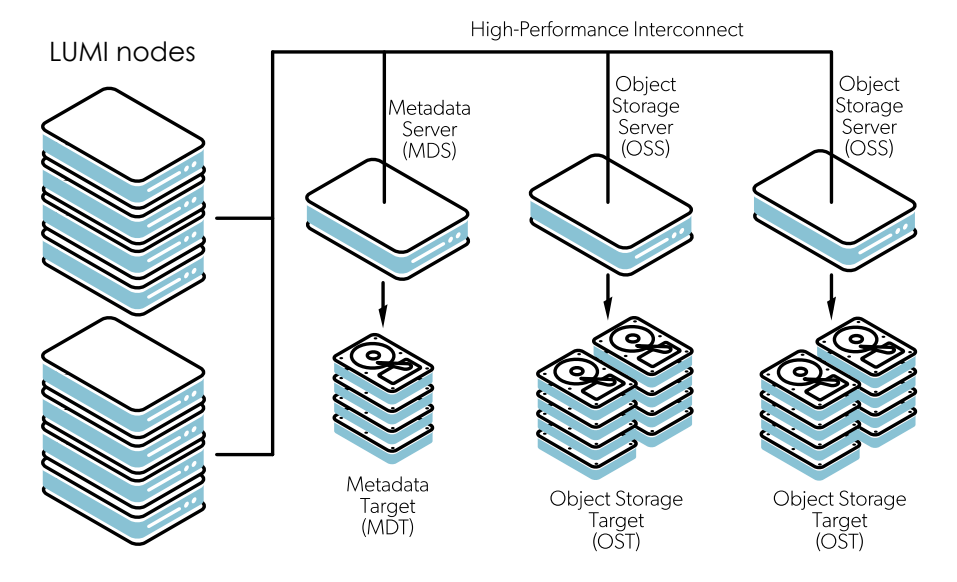

- ├ /users/username/
	- $\rightarrow$  User home (personal configuration, etc)
	- $\rightarrow$  20 GB Quota
- ├ /project/project\_123456/
	- $\rightarrow$  Project home and shared files (Software)
	- $\rightarrow$  50 GB Quota
- ├ /scratch/project\_123456/
	- $\rightarrow$  Temporary storage (Checkpoints)
	- $\rightarrow$  240 GB/s total
	- ↳ 50 TB Quota

### /flash/project\_123456/

- $\rightarrow$  High speed temporary storage
- $\rightarrow$  1740 GB/s total
- $\rightarrow$  2 TB Quota

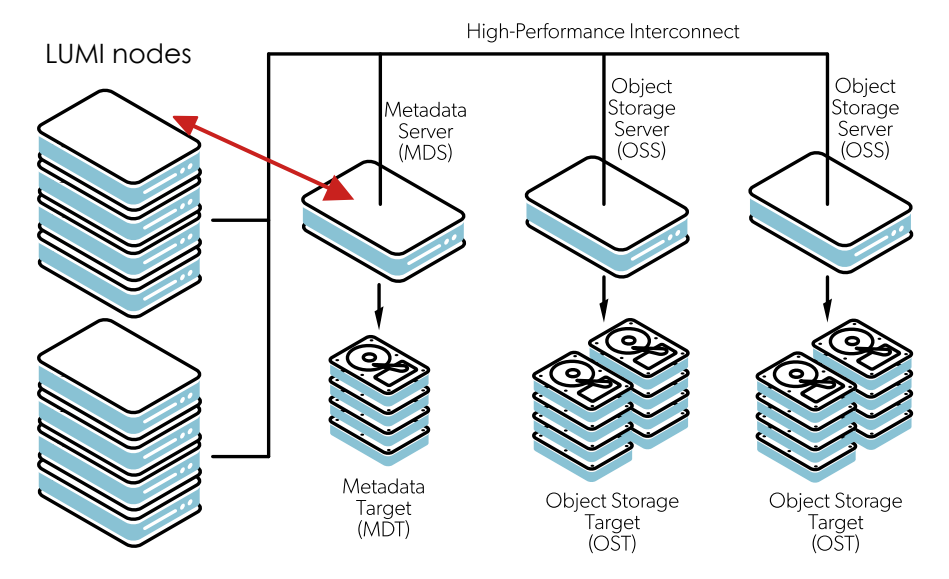

- ├ /users/username/
	- $\rightarrow$  User home (personal configuration, etc)
	- $\rightarrow$  20 GB Quota
- ├ /project/project\_123456/
	- $\rightarrow$  Project home and shared files (Software)
	- $\rightarrow$  50 GB Quota
- ├ /scratch/project\_123456/
	- $\rightarrow$  Temporary storage (Checkpoints)
	- $\rightarrow$  240 GB/s total
	- ↳ 50 TB Quota

### /flash/project\_123456/

- $\rightarrow$  High speed temporary storage
- $\rightarrow$  1740 GB/s total
- $\rightarrow$  2 TB Quota

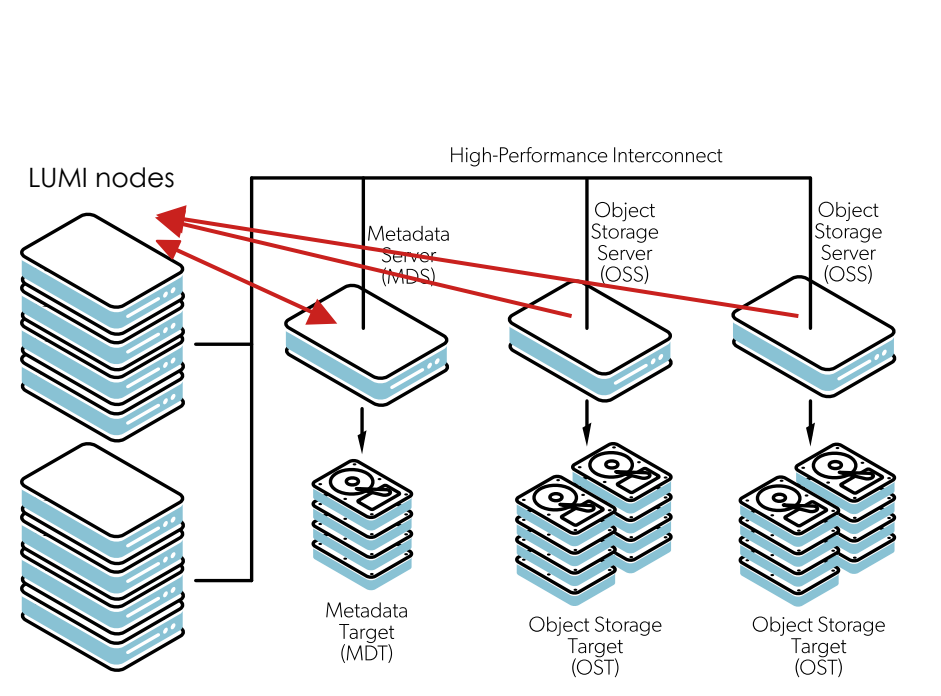

- ├ /users/username/
	- $\rightarrow$  User home (personal configuration, etc)
	- $\rightarrow$  20 GB Quota
- ├ /project/project\_123456/
	- $\rightarrow$  Project home and shared files (Software)
	- $\rightarrow$  50 GB Quota
- ├ /scratch/project\_123456/
	- $\rightarrow$  Temporary storage (Checkpoints)
	- $\rightarrow$  240 GB/s total
	- ↳ 50 TB Quota

### /flash/project\_123456/

- $\rightarrow$  High speed temporary storage
- $\rightarrow$  1740 GB/s total
- $\rightarrow$  2 TB Quota

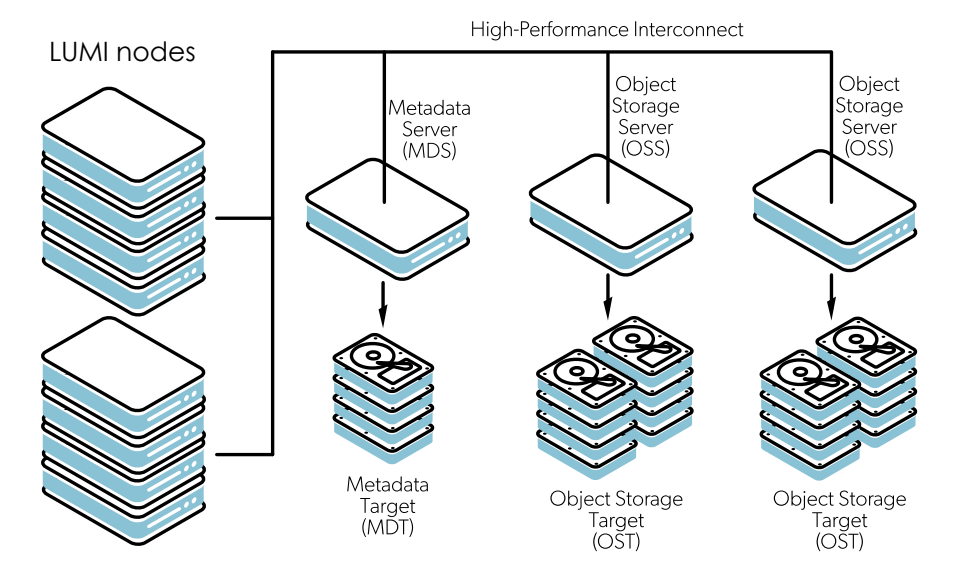

- ├ /users/username/
	- $\rightarrow$  User home (personal configuration, etc)
	- $\rightarrow$  20 GB Quota
- ├ /project/project\_123456/
	- $\rightarrow$  Project home and shared files (Software)
	- $\rightarrow$  50 GB Quota
- ├ /scratch/project\_123456/
	- $\rightarrow$  Temporary storage (Checkpoints)
	- $\rightarrow$  240 GB/s total
	- ↳ 50 TB Quota

### /flash/project\_123456/

- $\rightarrow$  High speed temporary storage
- $\rightarrow$  1740 GB/s total
- $\rightarrow$  2 TB Quota

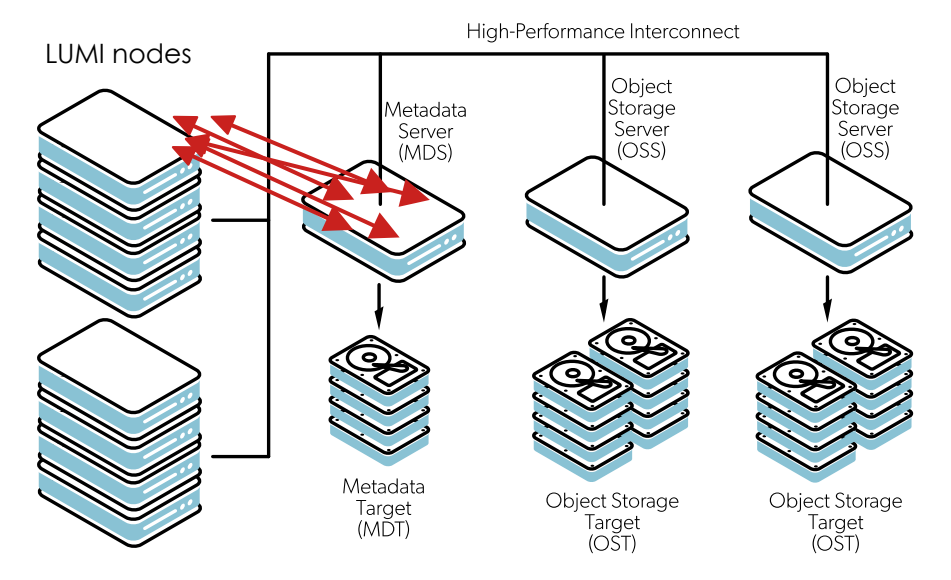

- ├ /users/username/
	- $\rightarrow$  User home (personal configuration, etc)
	- $\rightarrow$  20 GB Quota
- ├ /project/project\_123456/
	- $\rightarrow$  Project home and shared files (Software)
	- $\rightarrow$  50 GB Quota
- ├ /scratch/project\_123456/
	- $\rightarrow$  Temporary storage (Checkpoints)
	- $\rightarrow$  240 GB/s total
	- ↳ 50 TB Quota

### /flash/project\_123456/

- $\rightarrow$  High speed temporary storage
- $\rightarrow$  1740 GB/s total
- $\rightarrow$  2 TB Quota

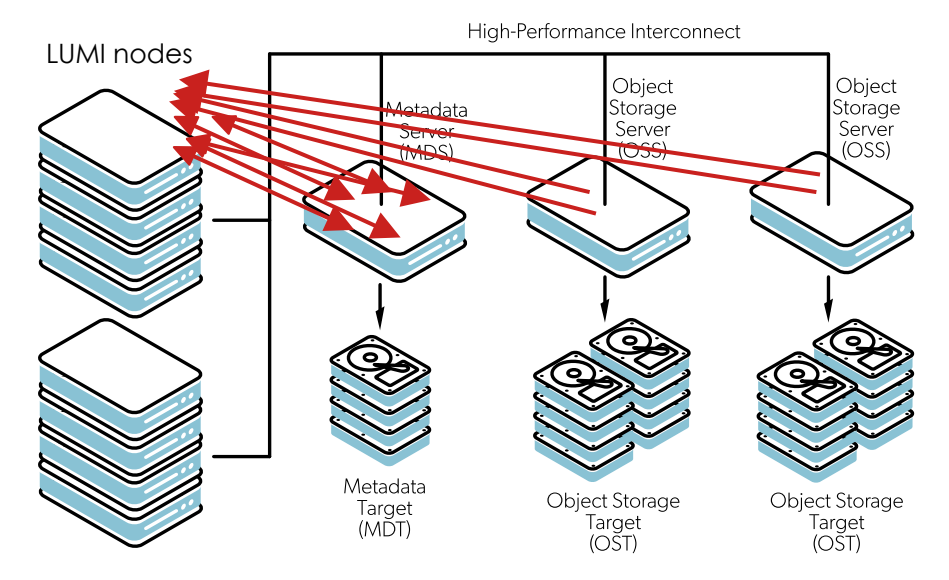

- ├ /users/username/
	- $\rightarrow$  User home (personal configuration, etc)
	- $\rightarrow$  20 GB Quota
- ├ /project/project\_123456/
	- ↳ Project home and shared files (Software)
	- $\rightarrow$  50 GB Quota
- ├ /scratch/project\_123456/
	- Temporary storage (Checkpoints)
	- $\rightarrow$  240 GB/s total
	- ↳ 50 TB Quota

### ├ /flash/project\_123456/

- High speed temporary storage
- $\rightarrow$  1740 GB/s total
- $\rightarrow$  2 TB Quota

## **Avoid creating/accessing large amounts of small files**

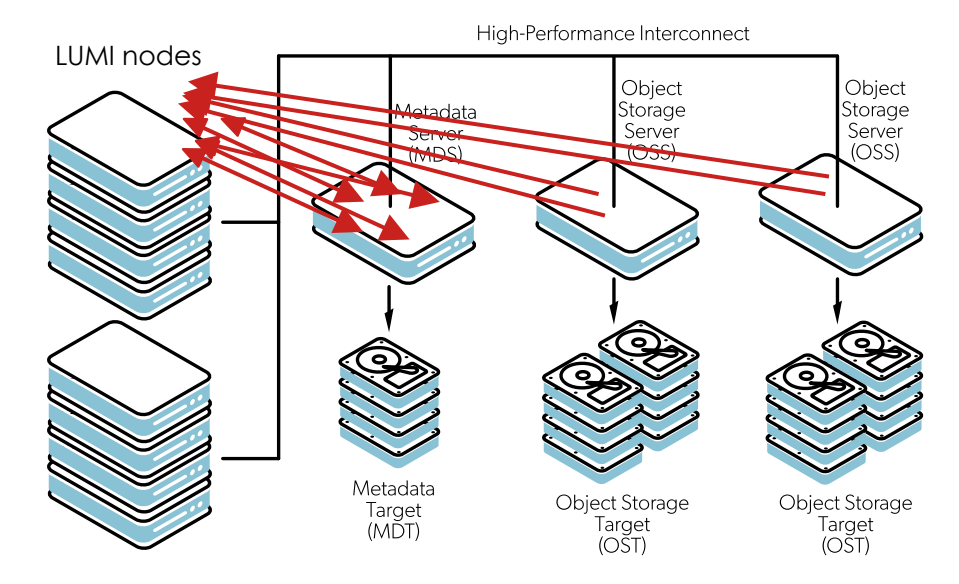

#### https://pytorch.org/

#### **INSTALL PYTORCH**

Select your preferences and run the install command. Stable represents the most currently tested and supported version of PyTorch. This should be suitable for many users. Preview is available if you want the latest, not fully tested and supported, builds that are generated nightly. Please ensure that you have met the prerequisites below (e.g., numpy), depending on your package manager. Anaconda is our recommended package manager since it installs all dependencies. You can also install previous versions of PyTorch. Note that LibTorch is only available for C++.

NOTE: Latest PyTorch requires Python 3.8 or later. For more details, see Python section below.

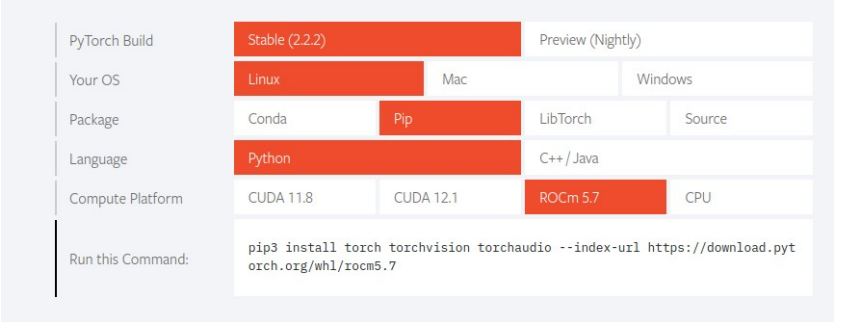

#### Container icon: Iconjam @ flaticon.com

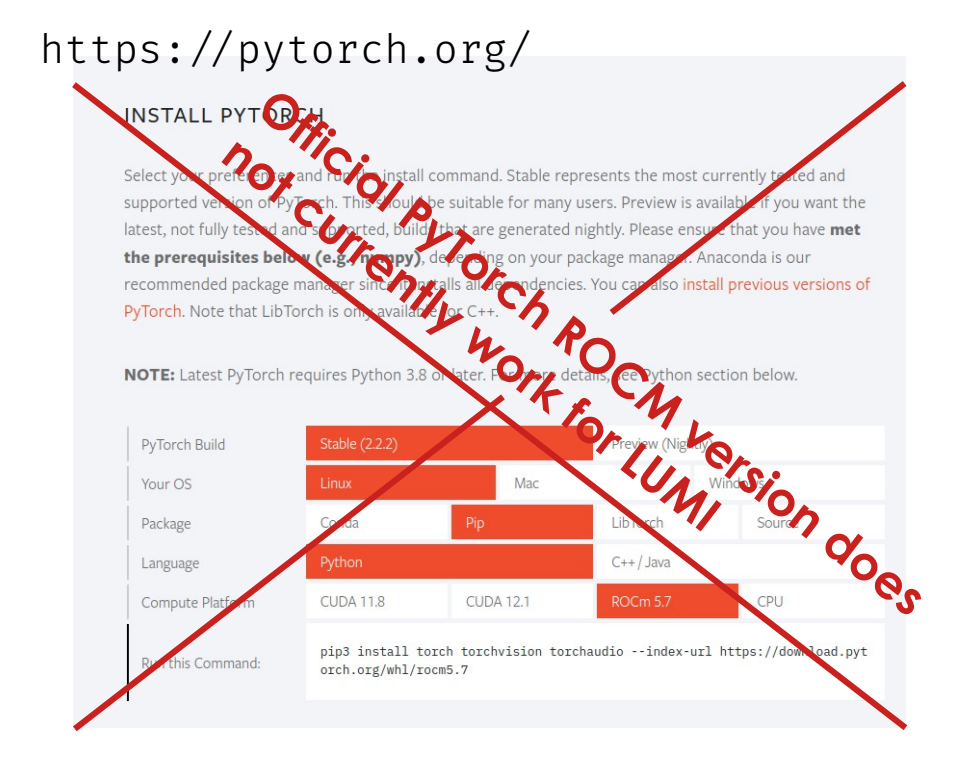

Container icon: Iconjam @ flaticon.com

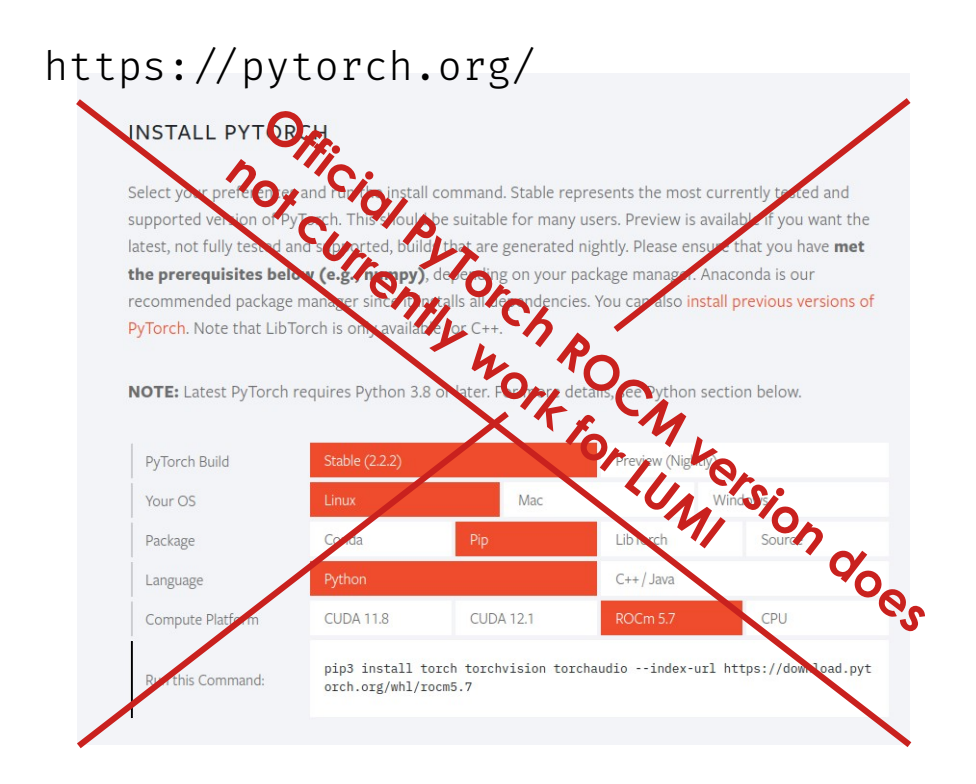

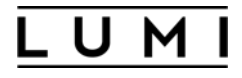

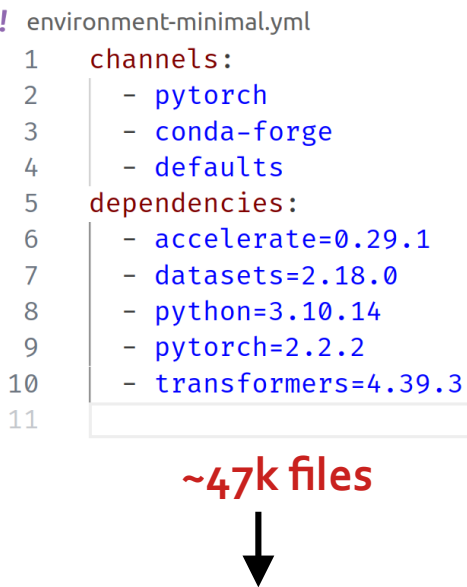

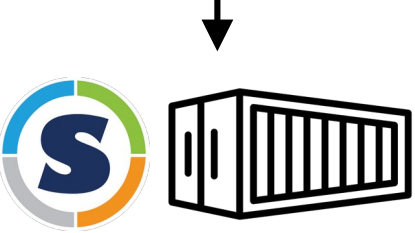

https://docs.lumi-supercomputer.eu/software/

Container icon: Iconjam @ flaticon.com

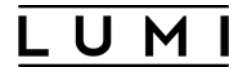

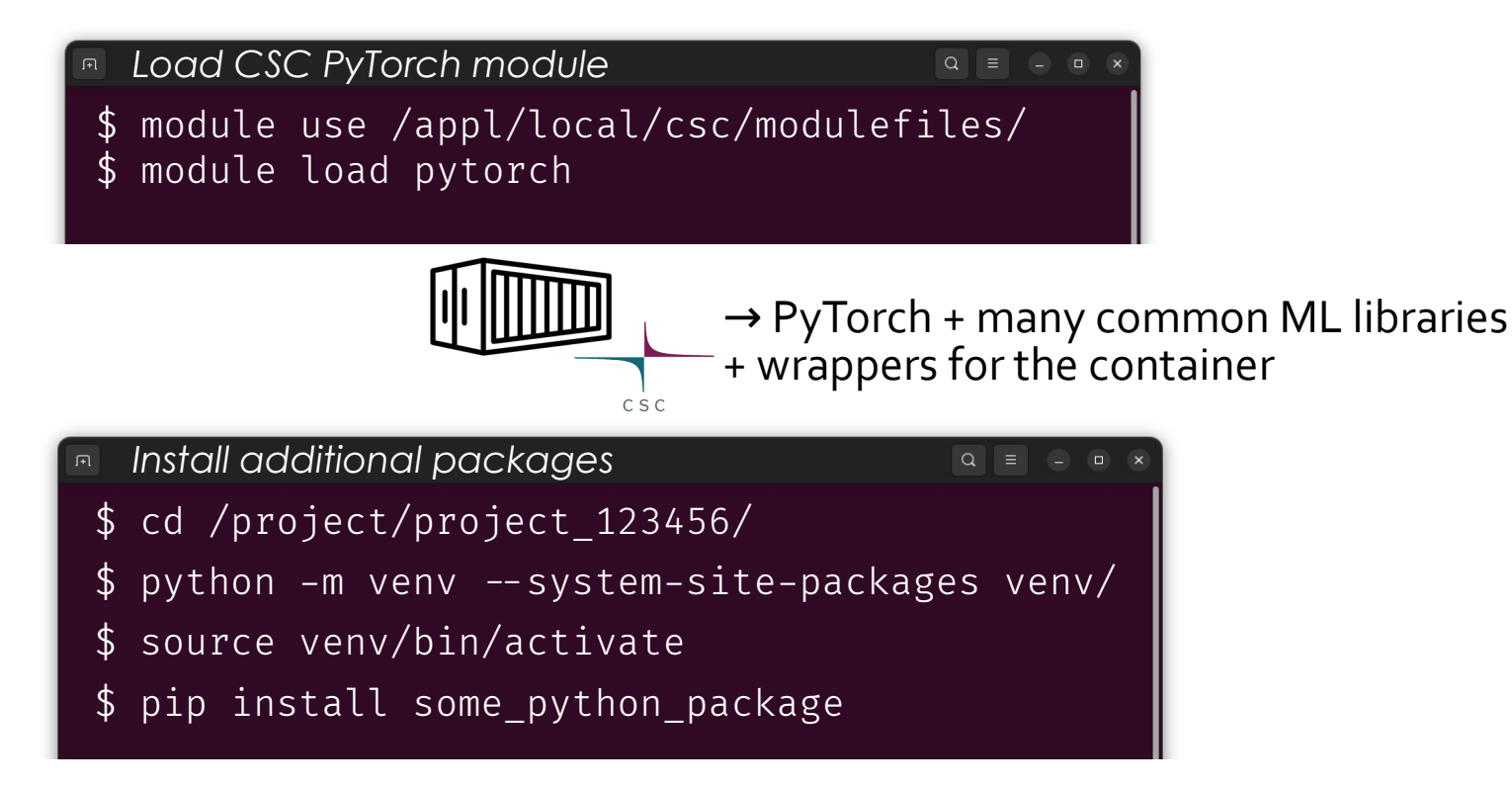

https://docs.lumi-supercomputer.eu/software/ https://docs.lumi-supercomputer.eu/runjobs/lumi\_env/Lmod\_modules/

Container icon: Iconjam @ flaticon.com

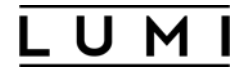

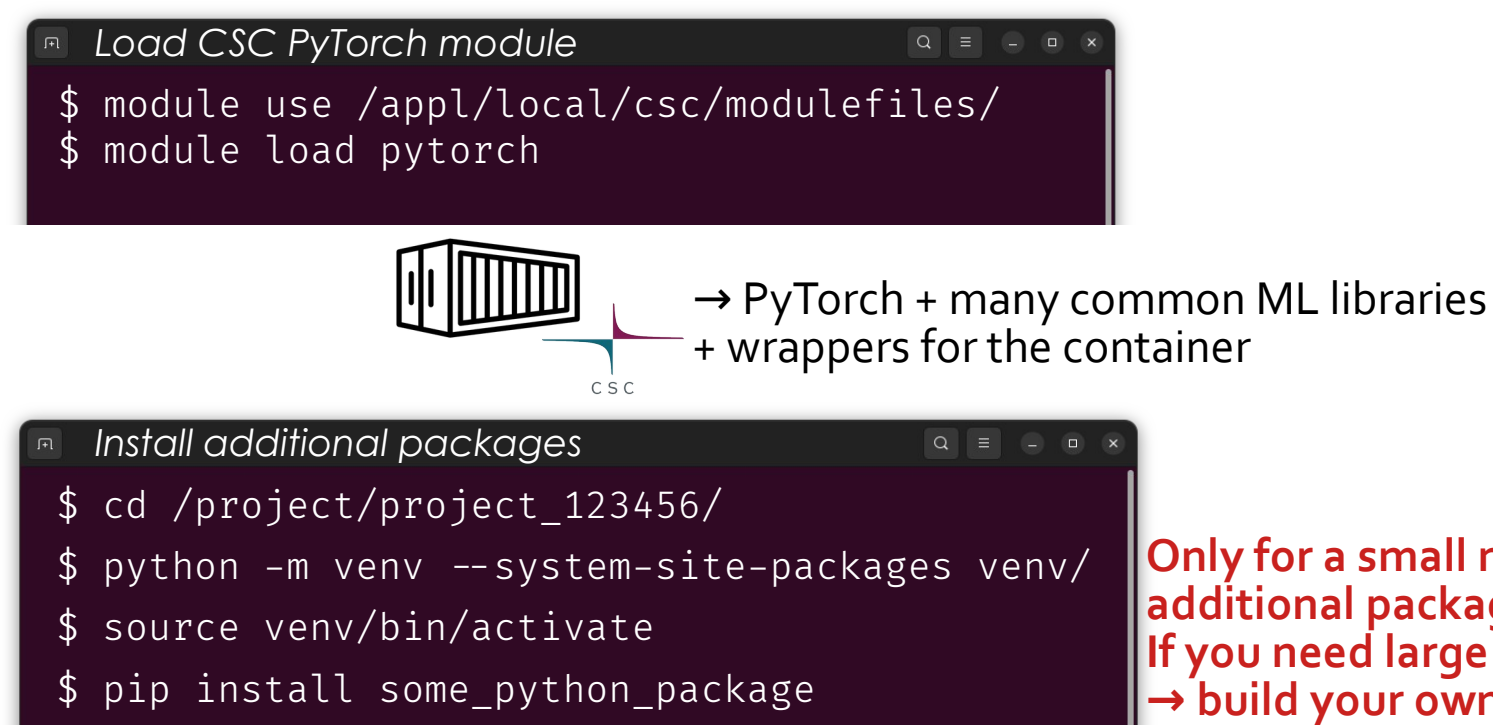

**Only for a small number of additional packages! If you need large custom installs → build your own container!**

https://docs.lumi-supercomputer.eu/software/ https://docs.lumi-supercomputer.eu/runjobs/lumi\_env/Lmod\_modules/

Container icon: Iconjam @ flaticon.com

# Training on a single Graphics Compute Die

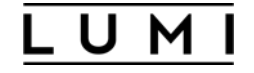

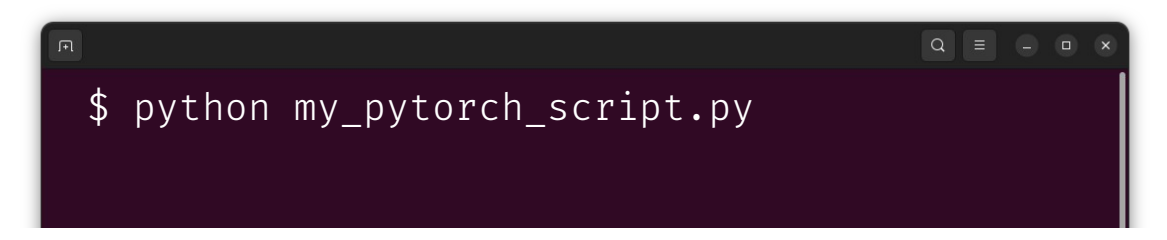

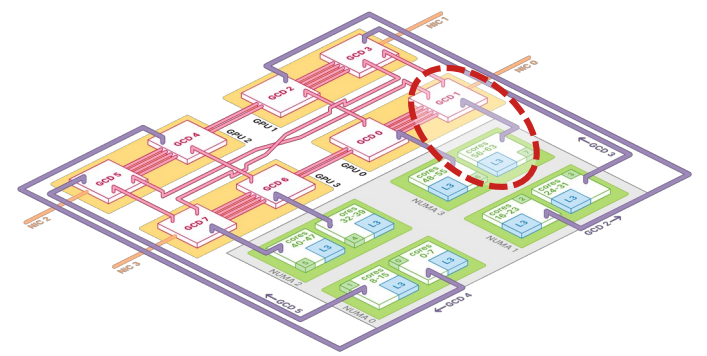

## Training on a single Graphics Compute Die

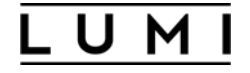

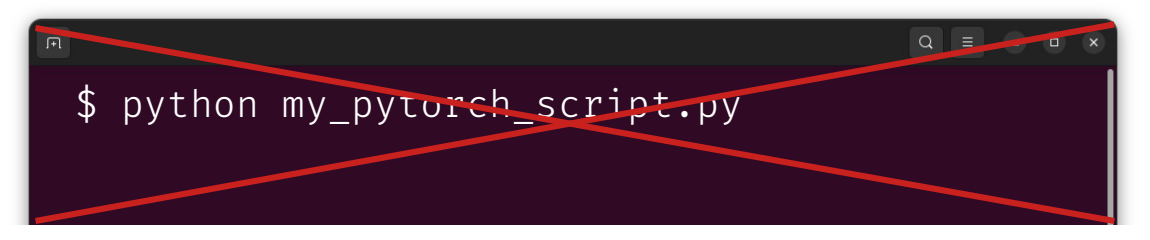

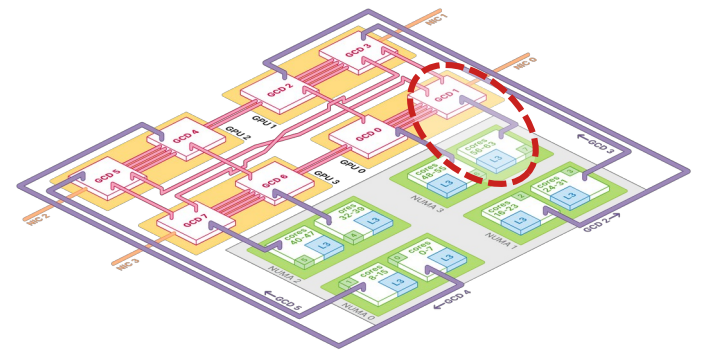

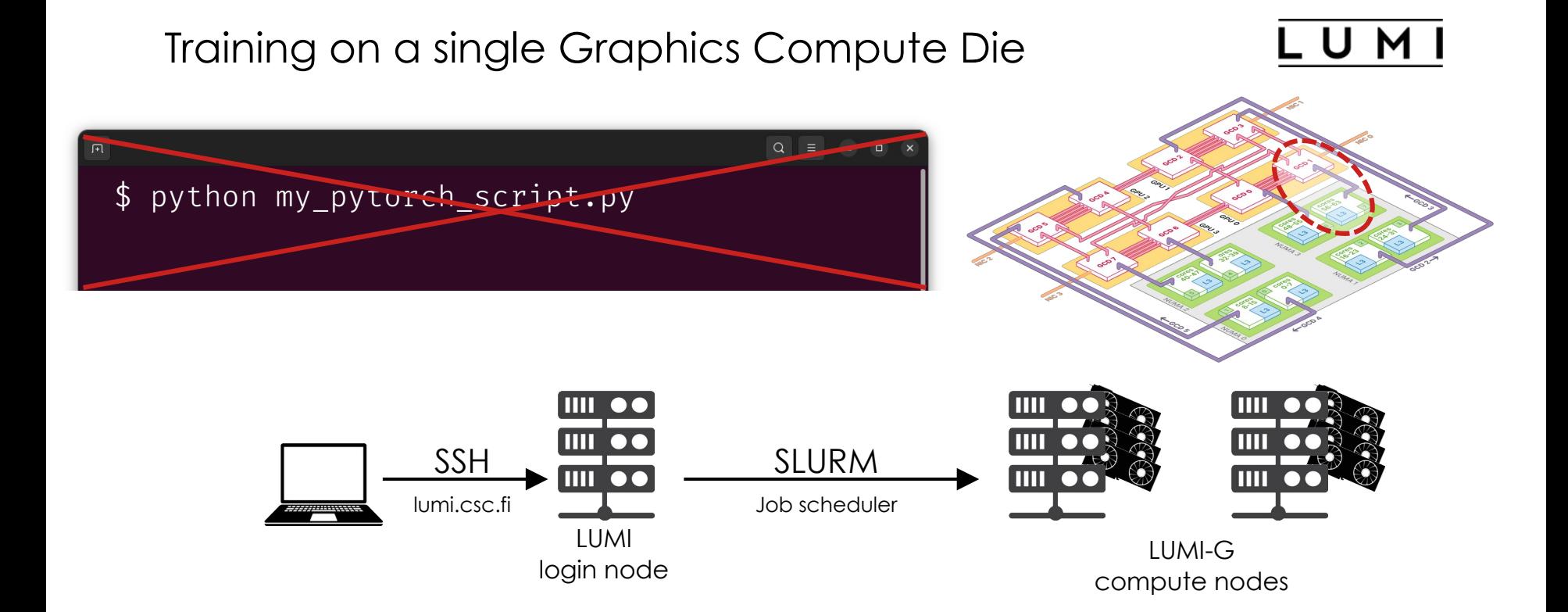

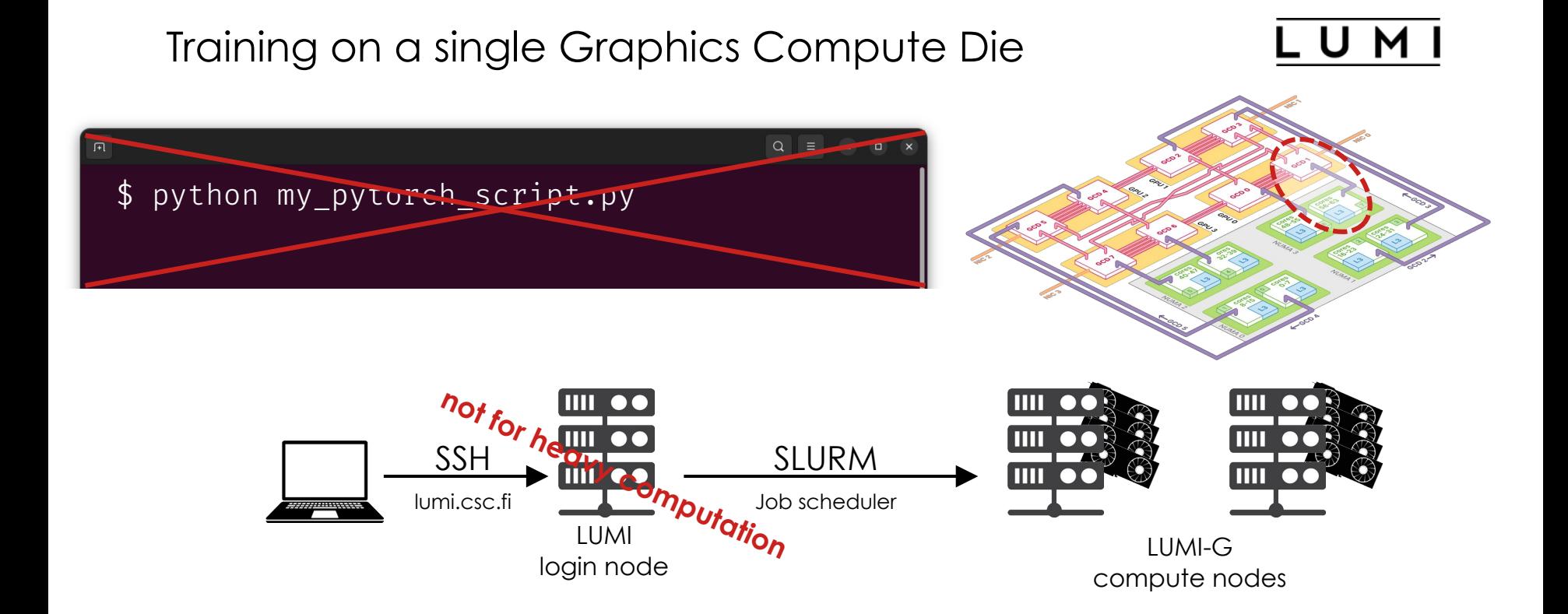

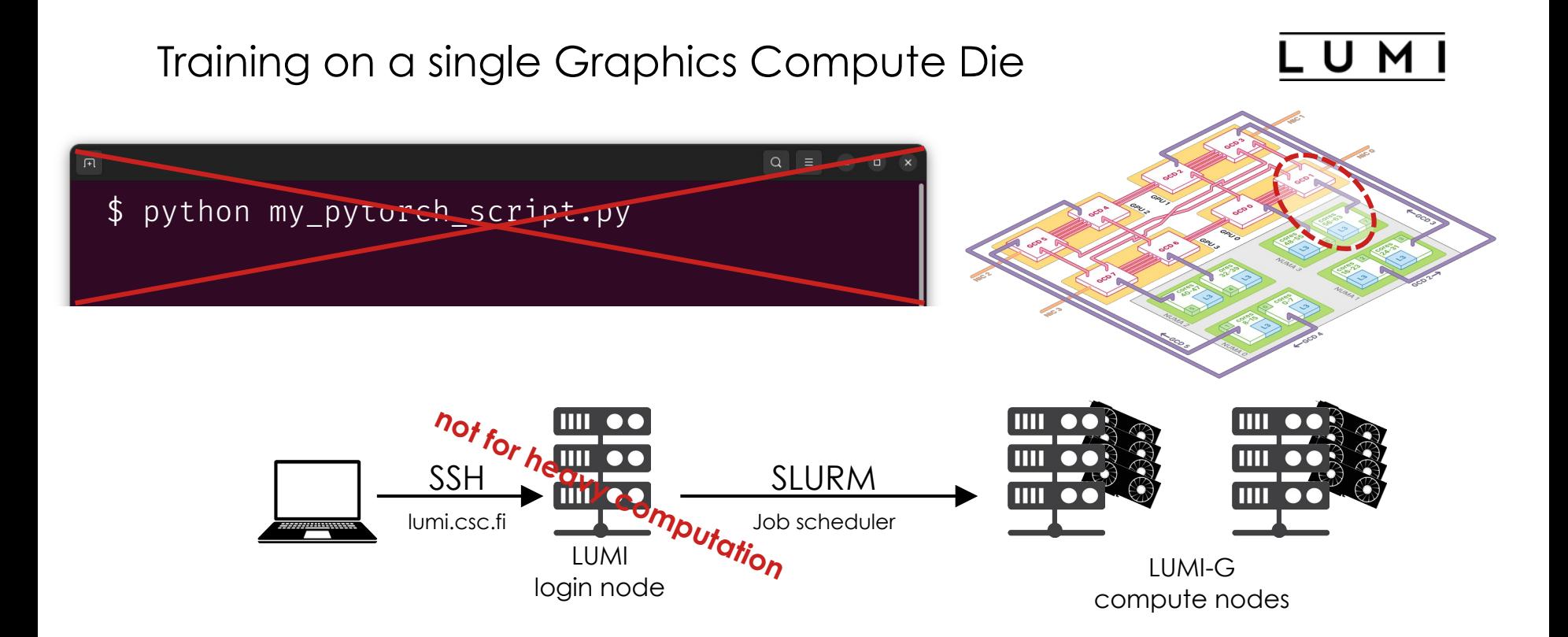

### SLURM is used to reserve resources and submit scripts for running on the compute nodes

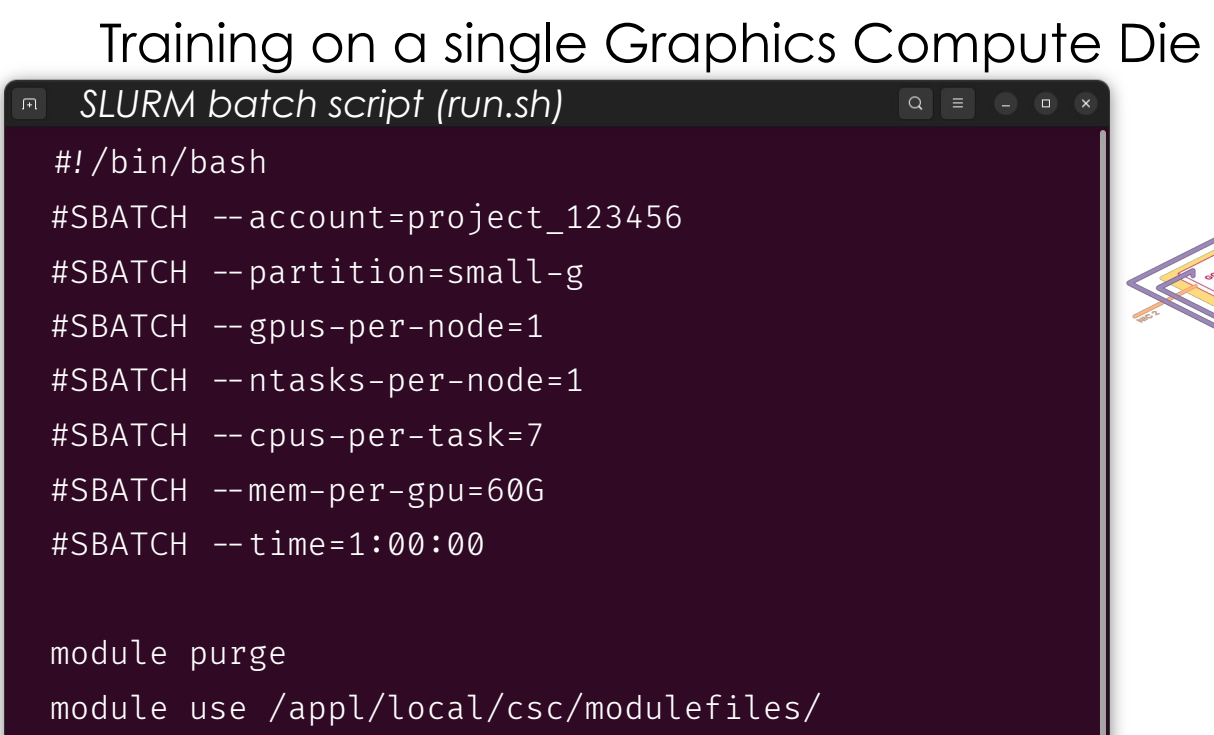

module load pytorch

srun python my pytorch script.py

source /projects/project\_123456/venv/bin/activate

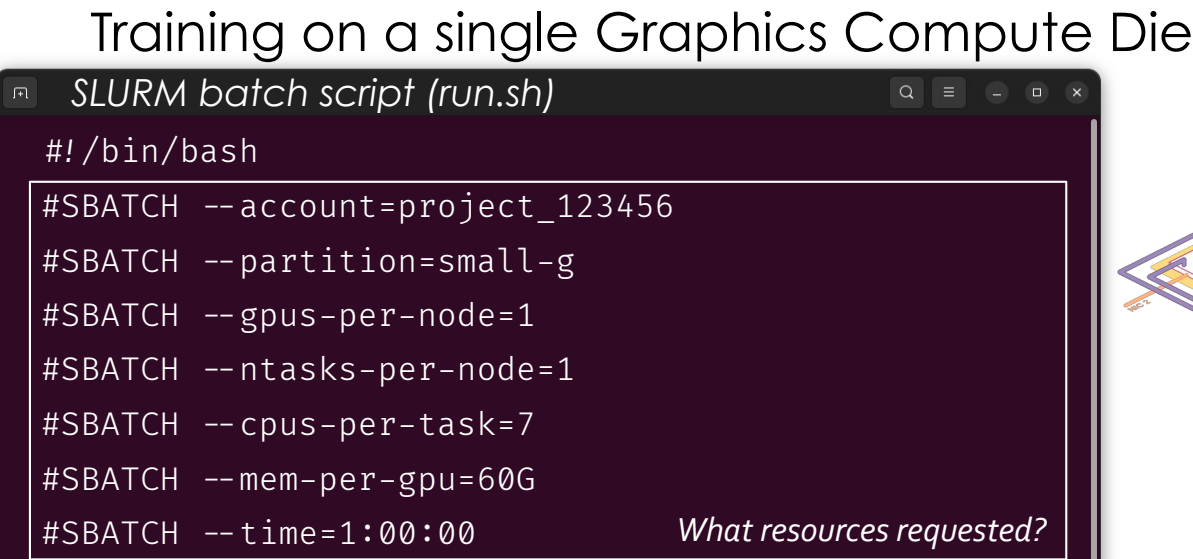

module purge module use /appl/local/csc/modulefiles/ module load pytorch source /projects/project\_123456/venv/bin/activate

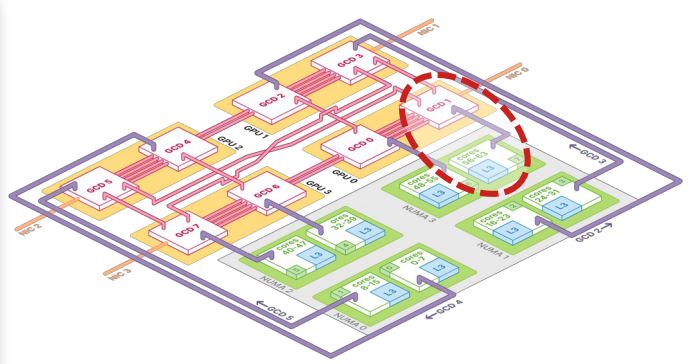

srun python my\_pytorch\_script.py

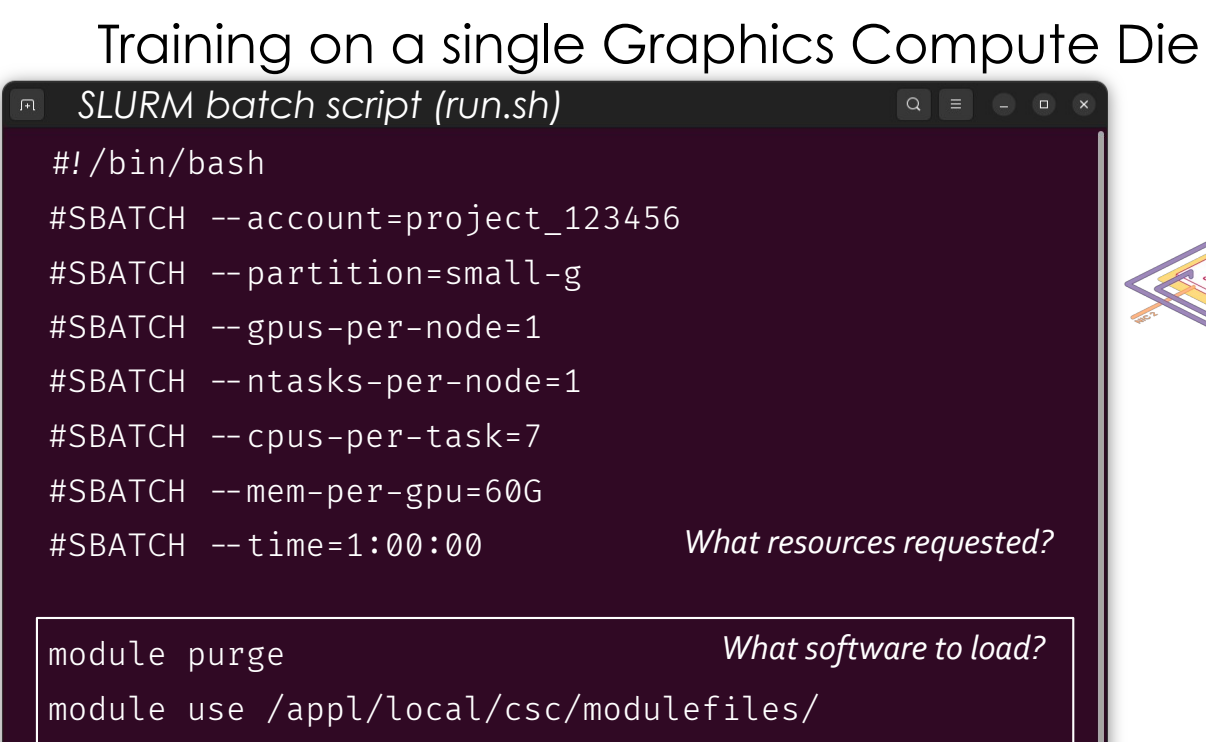

module load pytorch

srun python my pytorch script.py

source /projects/project 123456/venv/bin/activate

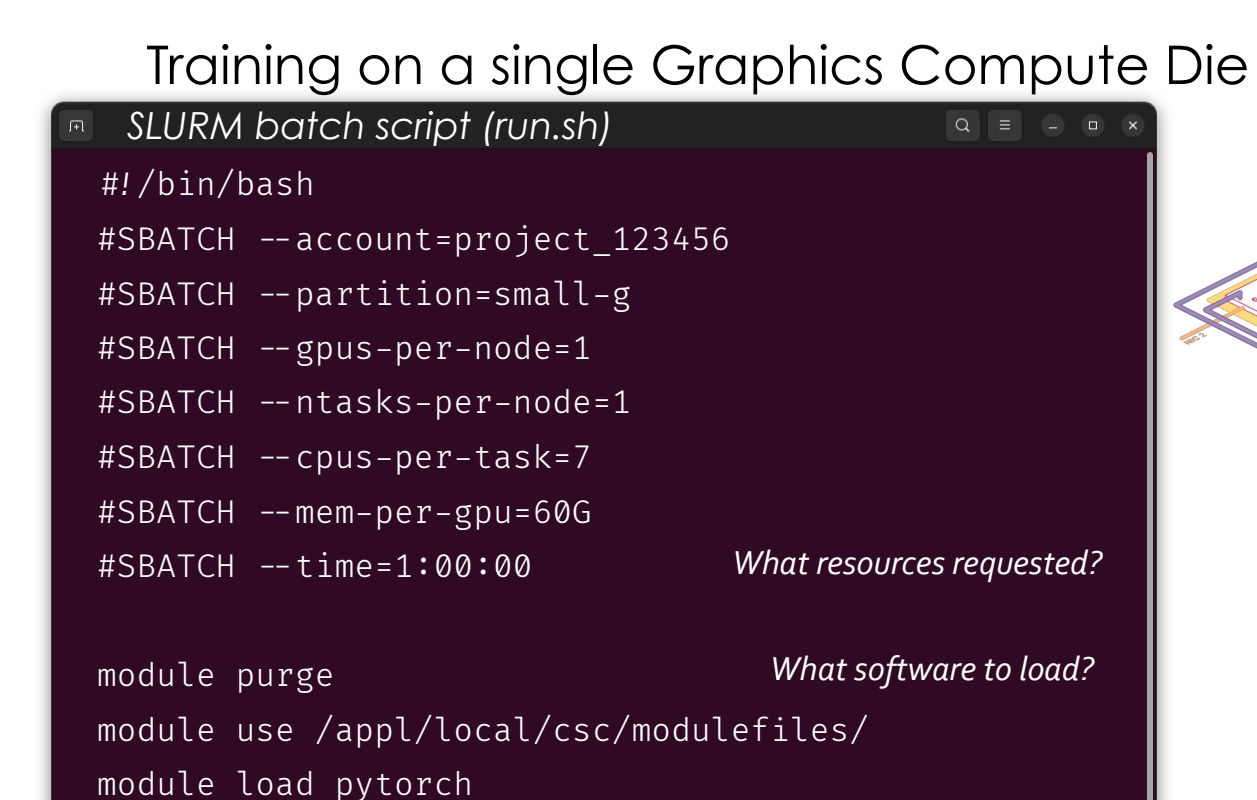

source /projects/project\_123456/venv/bin/activate

srun python my pytorch script.py

### Training on a single Graphics Compute Die #!/bin/bash #SBATCH --account=project\_123456 #SBATCH --partition=small-g #SBATCH --gpus-per-node=1 #SBATCH --ntasks-per-node=1 #SBATCH --cpus-per-task=7 #SBATCH --mem-per-gpu=60G #SBATCH --time=1:00:00 module purge module use /appl/local/csc/modulefiles/ *SLURM batch script (run.sh) What resources requested? What software to load?*

srun python my pytorch script.py

source /projects/project\_123456/venv/bin/activate

module load pytorch

https://docs.lumi-supercomputer.eu/runjobs/scheduled-jobs/partitions/ https://docs.lumi-supercomputer.eu/runjobs/scheduled-jobs/slurm-quickstart/

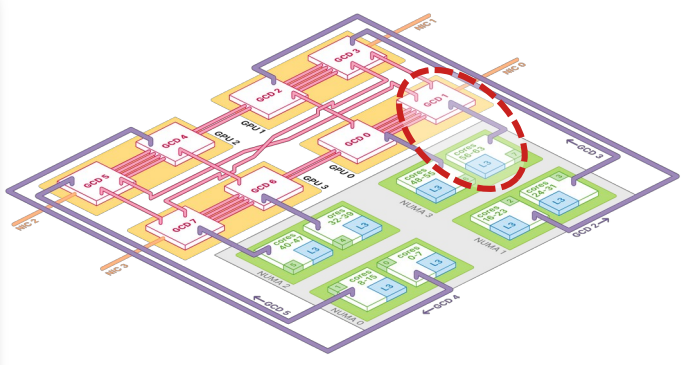

Available GPU partitions

- standard-g ≤ 48h, whole nodes only
- small-g ≤ 72h, individual GCDs
- dev-g  $\leq$  3h, individual GCDs, 1 job

## Training on a single Graphics Compute Die

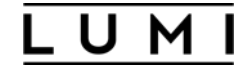

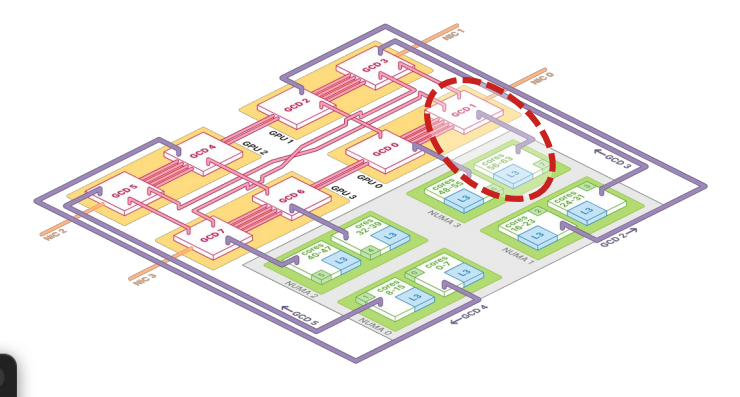

#### *Submit the SLURM batch script*

\$ sbatch run.sh Submitted batch job 987654

https://docs.lumi-supercomputer.eu/runjobs/scheduled-jobs/slurm-quickstart/

# Useful SLURM commands for monitoring job progress

\$ squeue –me JOBID PARTITION NAME ST TIME NODES NODELIST 987654 small-g run.sh R  $0:18$  1 compute node *Check the SLURM queue*

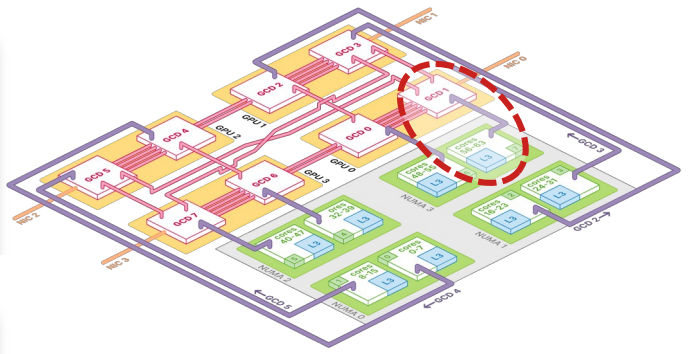

\$ srun --overlap --pty --jobid=987654 bash @compute\_node\$ rocm-smi *Check GPU utilization*

*Cancel a job* tail -f slurm-987654.out *Read job outputs*

scancel 987654

https://docs.lumi-supercomputer.eu/runjobs/scheduled-jobs/slurm-quickstart/

```
Training on multiple GCDs on a single node
#!/bin/bash
#SBATCH --account=project_123456
#SBATCH --partition=standard-g
\texttt{#SBATCH} --gpus-per-node=8
#SBATCH --ntasks-per-node=8
#SBATCH --cpus-per-task=7
\#SBATCH --mem=0
#SBATCH --time=1:00:00
## < module loading part as before - removed for readability>
export MASTER ADDR=$(scontrol show hostname ${SLURM_NODELIST} | head -n 1)
export MASTER_PORT=24500
export WORLD_SIZE=$SLURM_NPROCS
SLURM multi-GPU batch script (run-multigpu.sh)
```
srun bash -c "RANK=\\$SLURM PROCID LOCAL RANK=\\$SLURM LOCALID python my\_pytorch\_script.py

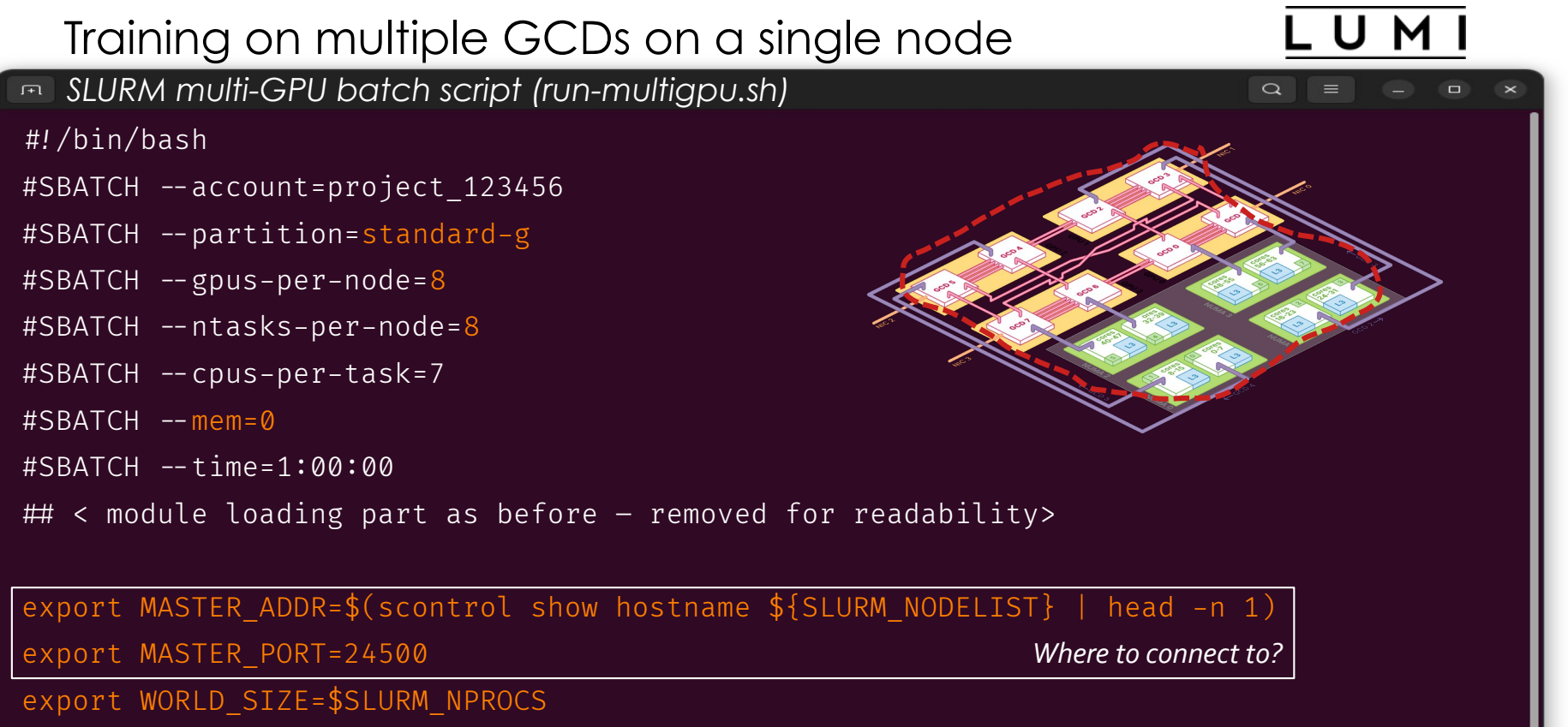

srun bash -c "RANK=\\$SLURM\_PROCID LOCAL\_RANK=\\$SLURM\_LOCALID python my\_pytorch\_script.py"

```
Training on multiple GCDs on a single node
#!/bin/bash
#SBATCH --account=project_123456
#SBATCH --partition=standard-g
\texttt{#SBATCH} --gpus-per-node=8
#SBATCH --ntasks-per-node=8
#SBATCH --cpus-per-task=7
\#SBATCH --mem=0
#SBATCH --time=1:00:00
## < module loading part as before - removed for readability>
export MASTER_ADDR=$(scontrol show hostname ${SLURM_NODELIST} | head -n 1)
export MASTER_PORT=24500
export WORLD_SIZE=$SLURM_NPROCS
srun bash -c "RANK=\$SLURM PROCID LOCAL RANK=\$SLURM LOCALID python my_pytorch_script.py
SLURM multi-GPU batch script (run-multigpu.sh)
                                                     How many processes are there?
                                                             Where to connect to?
```

```
Training on multiple GCDs on a single node
#!/bin/bash
#SBATCH --account=project_123456
#SBATCH --partition=standard-g
\texttt{#SBATCH} --gpus-per-node=8
#SBATCH --ntasks-per-node=8
#SBATCH --cpus-per-task=7
\#SBATCH --mem=0
#SBATCH --time=1:00:00
## < module loading part as before - removed for readability>
export MASTER_ADDR=$(scontrol show hostname ${SLURM_NODELIST} | head -n 1)
export MASTER_PORT=24500
export WORLD_SIZE=$SLURM_NPROCS
srun bash -c "RANK=\$SLURM PROCID LOCAL RANK=\$SLURM LOCALID python my_pytorch_script.py
SLURM multi-GPU batch script (run-multigpu.sh)
                                                      How many processes are there?
                                                             Where to connect to?
                                       Which process am I?
```
Training on multiple GCDs on a single node

Do we need to change the code?

transformers.Trainer is automatically set up for distributed training when WORLD\_SIZE & RANK environment variables are set.

Similar for other frameworks.

But: If using torch.distributed directly, add dist.init process group(backend='nccl')

Need to read WORLD SIZE & RANK to adjust batch size and outputs prints.

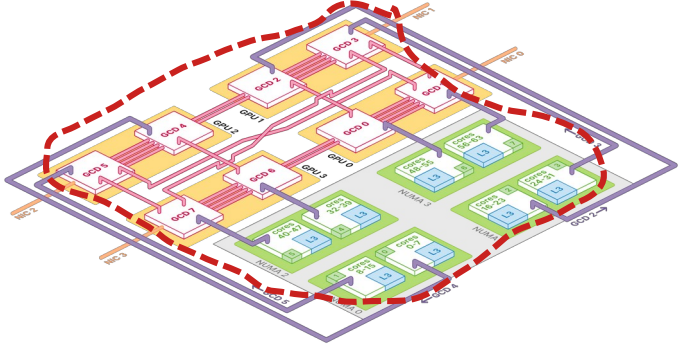

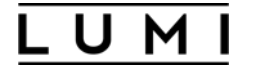

# Performance Boost(?): CPU Bindings

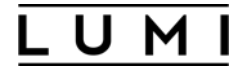

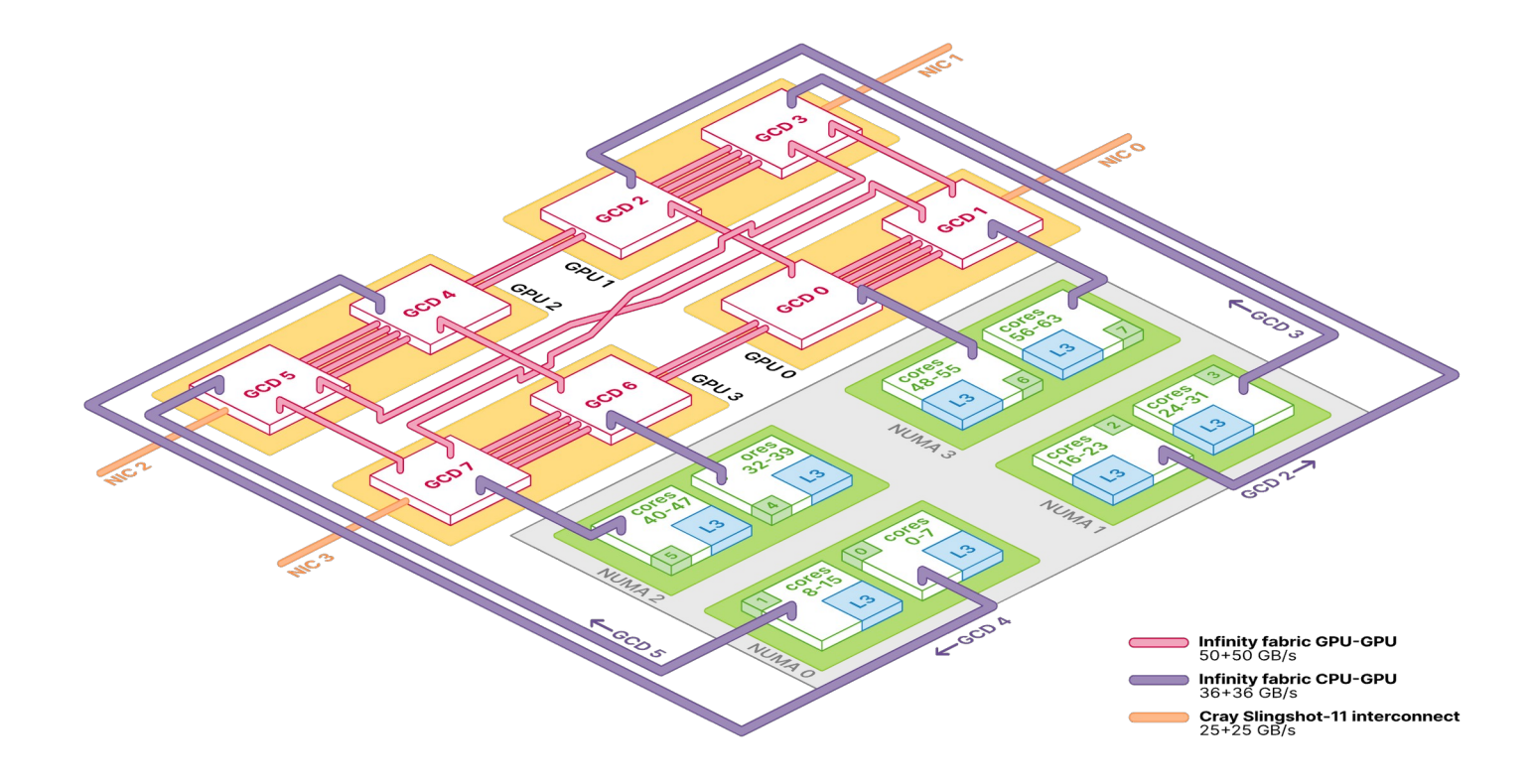

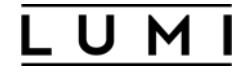

*SLURM multi-GPU batch script with CPU-GPU binding (run-multigpu-binds.sh)*  $\sqrt{1+1}$ #!/bin/bash ## <everything here as before > CPU\_BIND\_MASK="0x00fe000000000000,0xfe00000000000000,0x0000000000fe0000,"\ "0x00000000fe000000,0x00000000000000fe,0x000000000000fe00,"\

"0x000000fe00000000,0x0000fe0000000000"

srun -- cpu-bind=v, mask cpu=\$CPU BIND MASK \

bash -c "RANK=\\$SLURM\_PROCID LOCAL\_RANK=\\$SLURM\_LOCALID python my\_pytorch\_script.py"

https://docs.lumi-supercomputer.eu/runjobs/scheduled-jobs/distribution-binding/

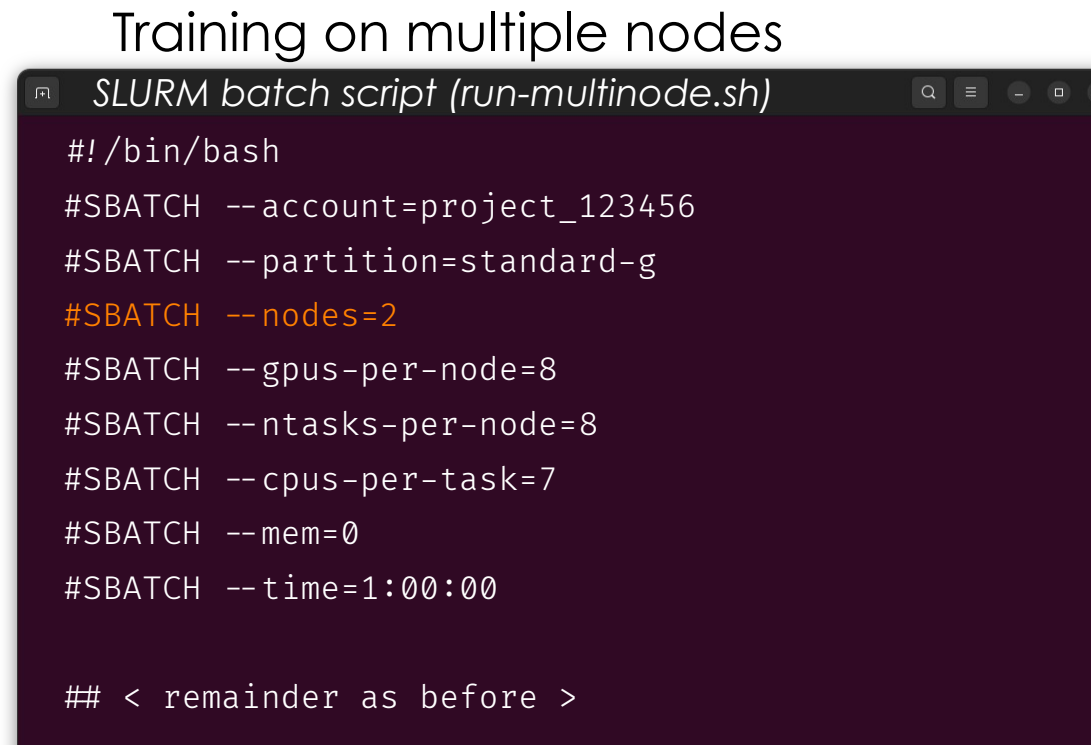

**LUMI** 

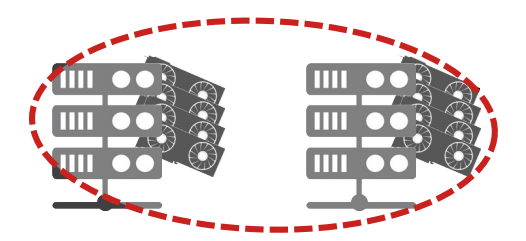

## Outlook: Scaling more

Data parallelism only gets us so far… Need to consider other scaling "dimensions"

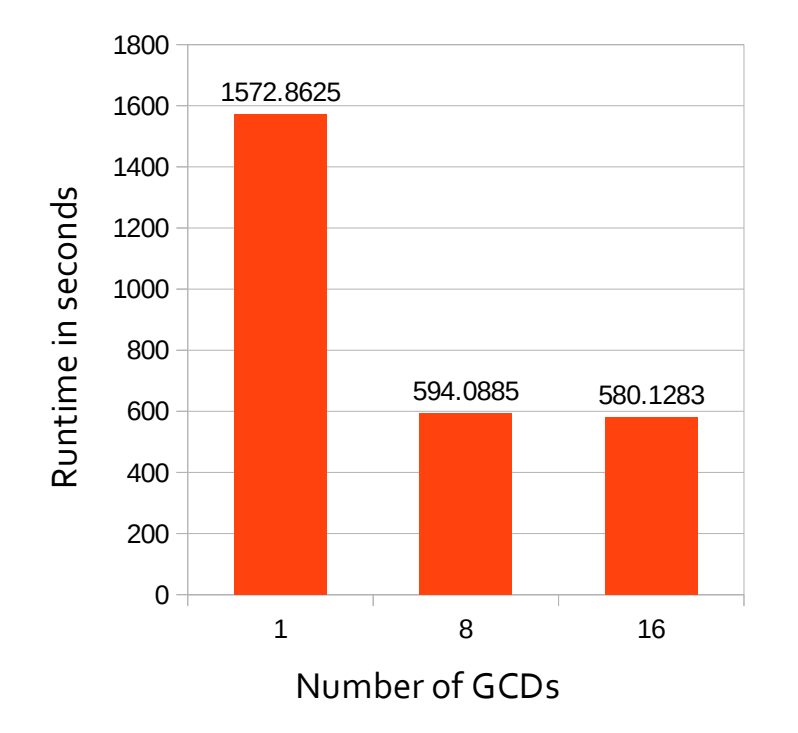

Communication overhead & GPU underutilization

# Outlook: Scaling more

### Tensor Parallelism

inputs

weights outputs

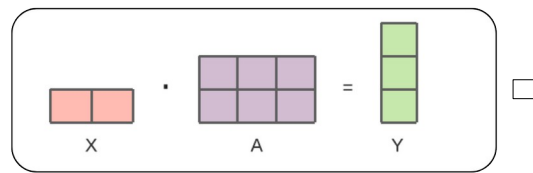

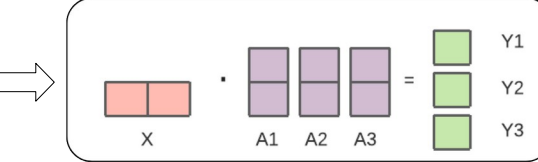

Image adapted from: https://huggingface.co/docs/text-generation-inference/conceptual/tensor\_parallelism

## Pipeline Parallelism

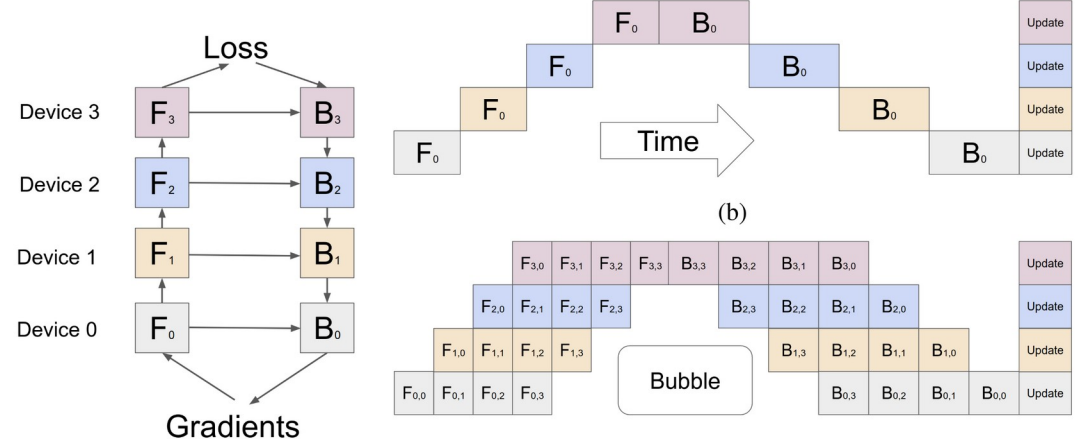

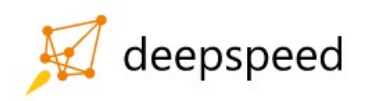

#### PyTorch Fully Sharded Data Parallel

Image: https://arxiv.org/abs/1811.06965

## Outlook: Scaling more

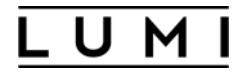

For massive scale: Might need to consider network topology

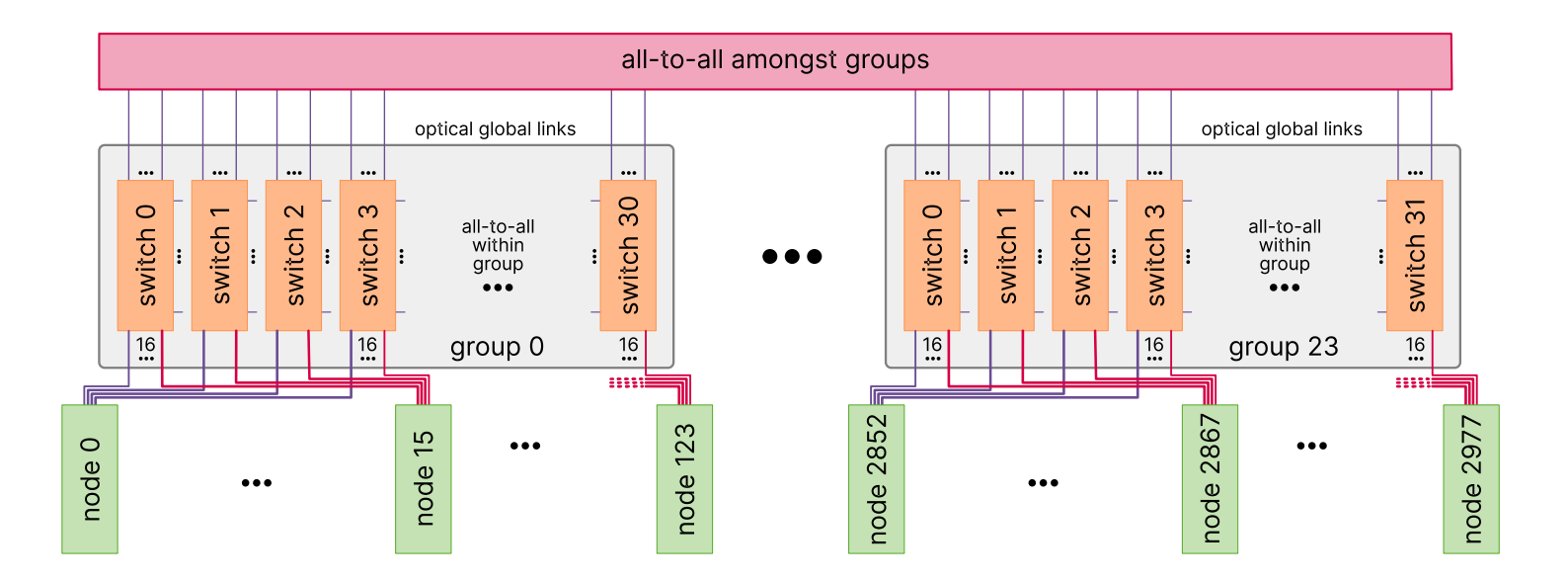

## Monitoring Progress

#### Tensorboard on LUMI web interface: lumi.csc.fi

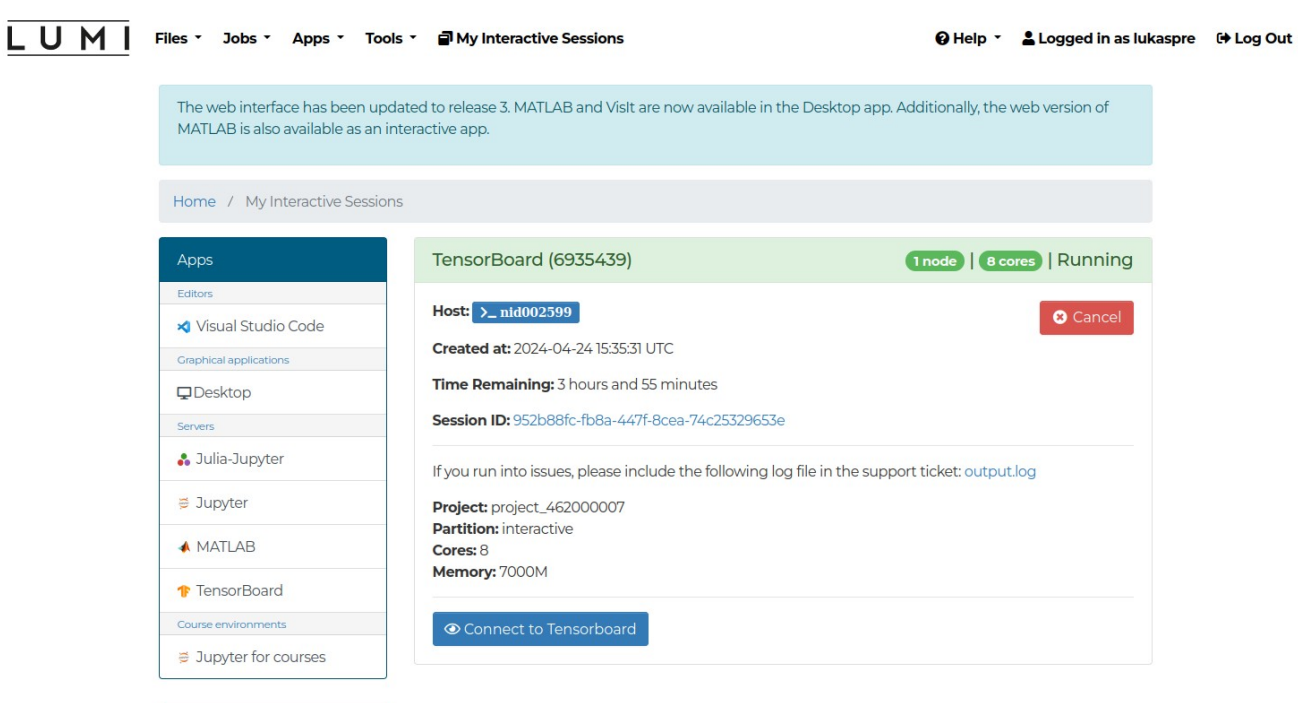

#### **Tools** >\_Compute node shell

## Upcoming LUMI User Support Course

U M

**About LUMI Get Started** 

**News and Articles** 

**Events and Training Newsletters** 

**User Support** 

 $\alpha$ 

Events and Training  $\rightarrow$  Moving your AI training jobs to LUMI: A Hands-On Workshop

#### **Upcoming Events**

**LUMI user coffee breaks** 

17.4.2024

Online

#### Moving your AI training jobs to LUMI: A Hands-On Workshop

#### 29.-30.5.2024

Copenhagen, Denmark

loin our two-day workshop, "Getting Started with AI on LUMI," designed to familiarize you with the capabilities of the LUMI supercomputer for artificial intelligence applications. This workshop is ideal for those looking to transition from smaller-scale computing environments like laptops, workstations, or cloud VMs to the robust, GPU-intensive LUMI platform.

Participants are invited to **bring their own AI training scripts to the workshop**, where they will receive personalized support to adapt and run them on LUMI's advanced GPU system. Whether you aim to leverage a single GPU or scale up to multiple GPUs, our workshop will provide valuable insights and practical skills to enhance your AI projects with LUMI's powerful computing infrastructure.

#### **Event Info**

**Dates:** May 29th - 30th, 2024 Time:  $9:00 - 16:30$  CEST each day Location: Copenhagen, Denmark Organizer: LUMI User Support Team (LUST) and EuroCC National Competence Centers (NCCs) in Finland and Denmark

23-26 4 2024 Hybrid: Espoo (Finland) & online **Comprehensive general LUMI** course

2.-3.5.2024 Hybrid: Amsterdam + online **Supercomputing with LUMI** 

13.-15.5.2024 Hamburg, Germany ISC 2024 - Hamburg.

## Upcoming LUMI User Support Course

U M

**About LUMI Get Started** 

**News and Articles** 

**Events and Training Newsletters** 

**User Support** 

 $\alpha$ 

Events and Training → Moving your AI training jobs to LUMI: A Hands-On Workshop

#### **Upcoming Events**

#### 17.4.2024

#### Online **LUMI** user coffee breaks

23-26 4 2024 Hybrid: Espoo (Finland) & online **Comprehensive general LUMI** course

2.-3.5.2024 Hybrid: Amsterdam + online **Supercomputing with LUMI** 

13.-15.5.2024 Hamburg, Germany ISC 2024 - Hamburg.

#### Moving your AI training jobs to LUMI: A Hands-On Workshop

#### 29.-30.5.2024

Copenhagen, Denmark

loin our two-day workshop, "Getting Started with AI on LUMI," designed to familiarize you with the capabilities of the LUMI supercomputer for artificial intelligence applications. This workshop is ideal for those looking to transition from smaller-scale computing environments like laptops, workstations, or cloud VMs to the robust, GPU-intensive LUMI platform.

Participants are invited to **bring their own AI training scripts to the workshop**, where they will receive personalized support to adapt and run them on LUMI's advanced GPU system. Whether you aim to leverage a single GPU or scale up to multiple GPUs, our workshop will provide valuable insights and practical skills to enhance your AI projects with LUMI's powerful computing infrastructure.

#### **Event Info**

**Dates:** May 29th - 30th, 2024 Time:  $9:00 - 16:30$  CEST each day Location: Copenhagen, Denmark

**Planning second iteration during Autumn in the Czech Republic**

Organizer: LUMI User Support Team (LUST) and EuroCC National Competence Centers (NCCs) in Finland and Denmark

## You don't need to be a superprogrammer to use a supercomputer

More Information? Check LUMI docs!  $\rightarrow$  https://docs.lumi-supercomputer.eu/ and the links throughout the presentation

CSC PyTorch Module docs → https://docs.csc.fi/apps/pytorch/

Want help from a human?

 $\rightarrow$  https://lumi-supercomputer.eu/user-support/need-help/

Talk to me?  $\rightarrow$  here at the conference! → lukas.prediger@csc.fi

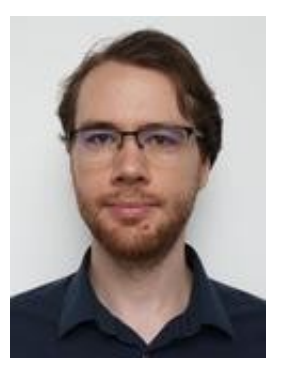